# **GCAN-305**

Embedded CANopen (slave) to UART

User Manual

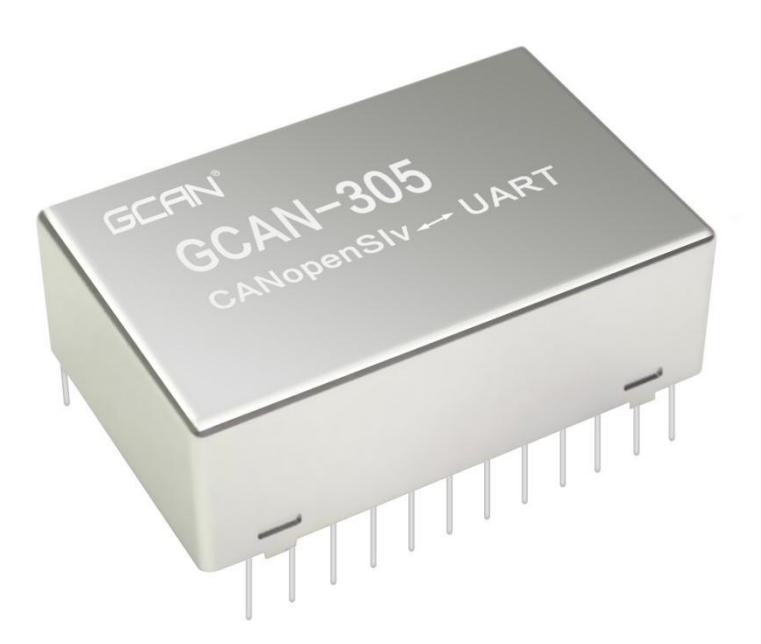

Document version 3.23 (2017/03/22)

# **Revision History:**

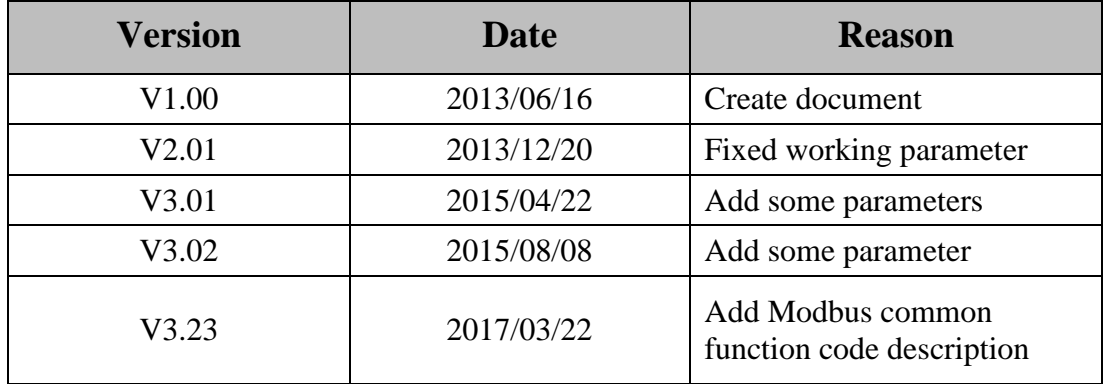

# **Contents**

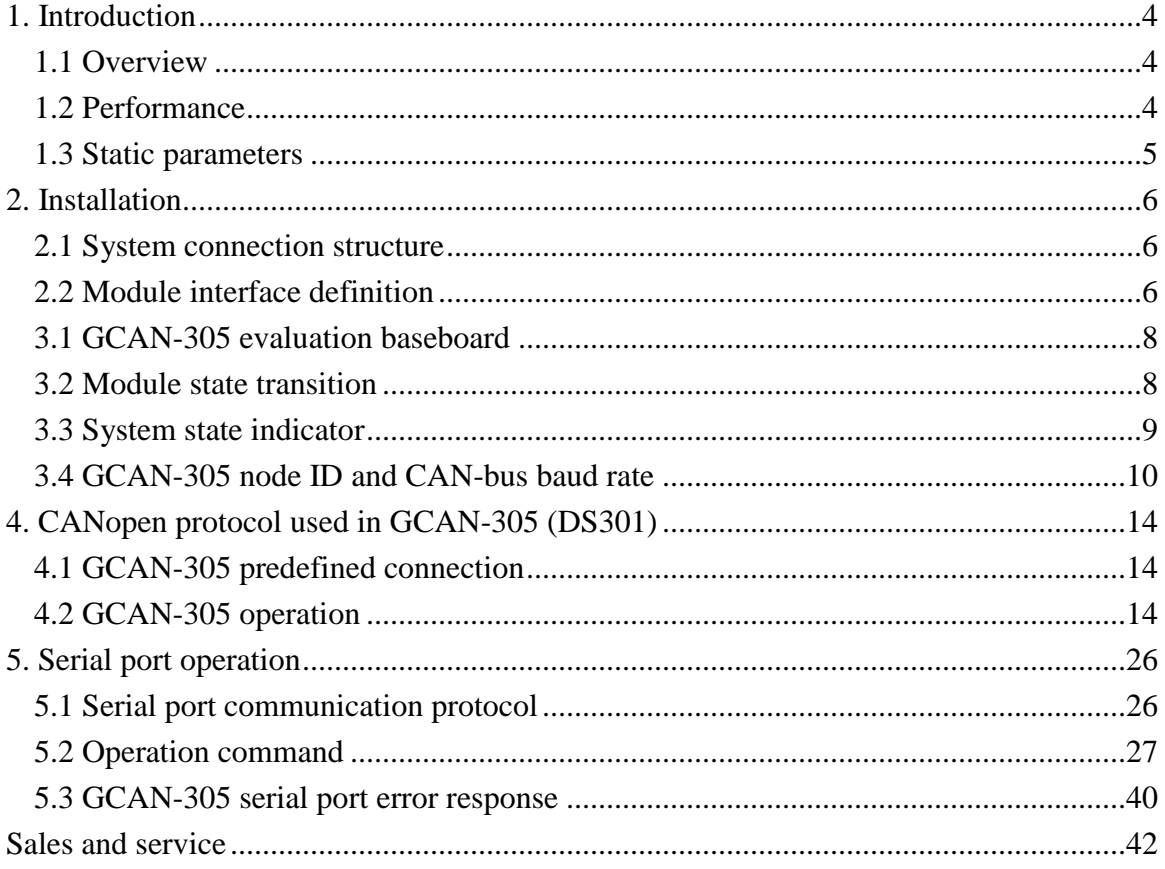

# <span id="page-3-0"></span>**1. Introduction**

### <span id="page-3-1"></span>**1.1 Overview**

GCAN-305 is an embedded CANopen(slave) conversion module. The CANopen slave protocol stack code has been integrated in this module and does not require to do secondary development. Protocol stack conform to CANopen protocol description file DS301, DS302, DS303, and DS305. By default, CANopen slave station enable predefined connections and support parameters storage.

GCAN-305 has 1 channel CAN interface, which can be connected to CANopen Bus. In addition, GCAN-305 has two UART interfaces - a communication UART interface (communication baud rate of  $1200 \sim 115200$ bps), a debug UART interface (fixed baud rate 115200bps).

GCAN-305 is suitable for any serial port system. With this module, the existing serial communication device can have CANopen communication capability at the fastest speed. Users only need to use a simple serial communication protocol to achieve communication with GCAN-305, complete the module configuration and data exchange with the CANopen Bus.

Kernel program can be upgrated remotely, customized EDS file and program firmware is also available, and this help to maintain the CANopen function of the your device.

### <span id="page-3-2"></span>**1.2 Performance**

- Network management service object (NMT: Boot up, Node Guarding /Life guarding, Heartbeat Producer)
- Process data object (12 TPDO and 12 RPDO)
- Support service object (SDO server)
- Support emergency message object (Emergency )
- Support synchronization message object (Sync)
- Support network configuration object (LSS slaves)
- Support network time consumption
- Serial baud rate:  $1200 \sim 115200$  bps, can be customized
- Serial communication capability (UART, TTL level)
- $\bullet$  96-byte input and output data buffer (I/O)
- Support DIP switch to set slave station number  $(1-127)$  and CAN baud rate (20kbps,

50kbps, 100kbps, 125kbps, 250kbps, 500kbps, 800kbps, 1000kbps), this is function of GCAN-305 Development board

- Max CAN->UART conversion time: 1ms
- Max UART->CAN conversion time: 2ms
- Size:  $32mm \times 20.4mm \times 11mm$  (DIP24 package)
- Working voltage/current: +5V/80mA
- IO voltage: 3.3V
- Working and storage temperature: -40℃~85℃

#### <span id="page-4-0"></span>**1.3 Static parameters**

Shown in Table 1.1. Each parameter is measured at room temperature.

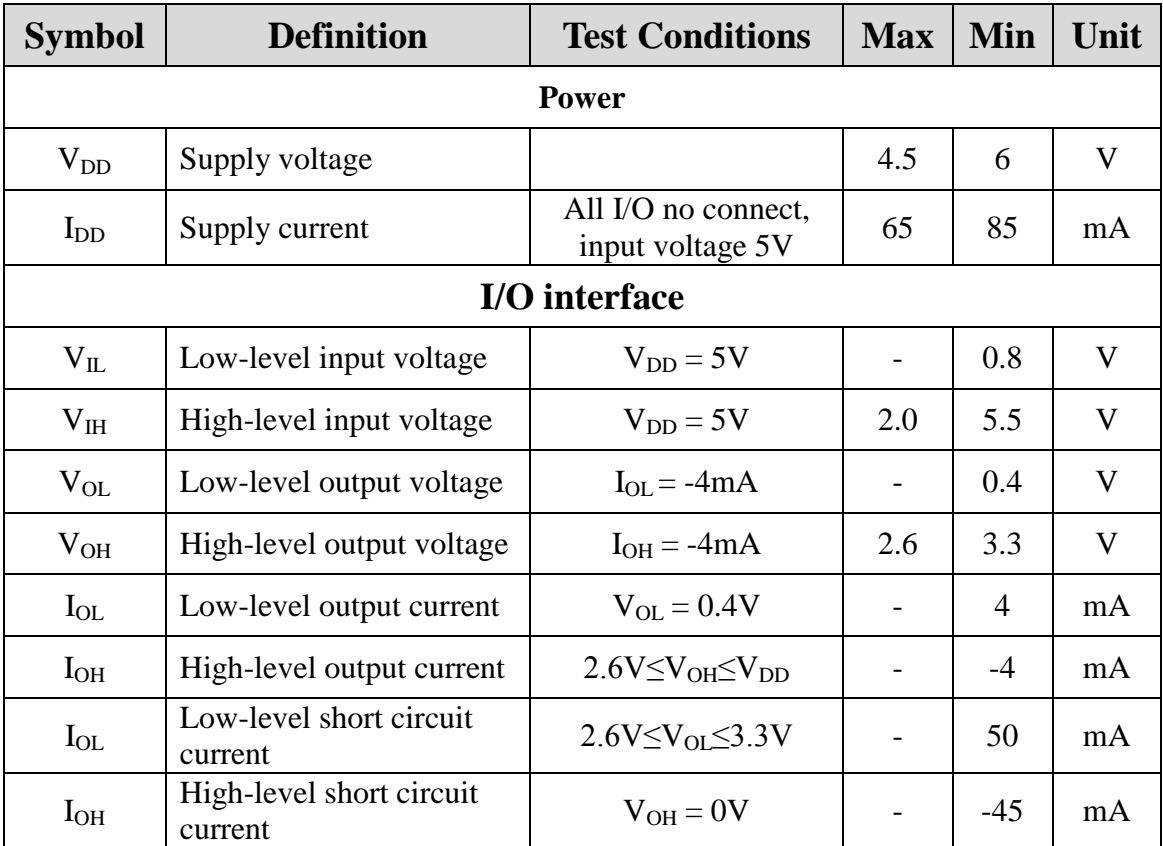

Table 1.1 Static Parameters of GCAN-305

# <span id="page-5-0"></span>**2. Installation**

This chapter describes the connection methods and precautions of GCAN-305.

### <span id="page-5-1"></span>**2.1 System connection structure**

System structure of GCAN-305 as shown in Figure 2.1, connect CPU serial port (TTL level) with the serial port of GCAN-305, and connect the CAN-bus interface of the module to the CANopen network through the CAN transceiver to establish the CPU and Bridging of CANopen networks. The data sent by the serial port of the CPU will be sent to the CAN-bus in the form of PDO messages and read the RPDO data from the CAN-bus. Of course, the user can also configure the parameters of module through the serial port.

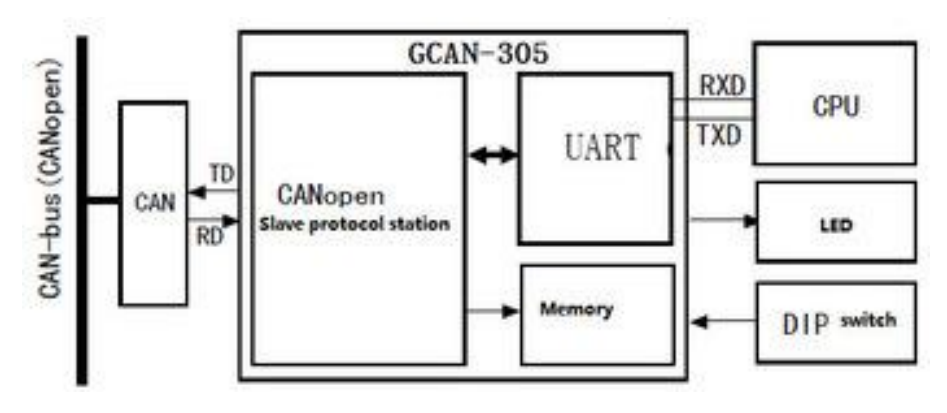

Figure 2.1 GCAN-305 system structure

The GCAN-305 module can use the DIP switch to set the device's Node ID and CAN communication baud rate. In special cases, it can also be set without using the DIP switch. The module's node number and CAN communication baud rate can be set via the UART interface or CANopen layer (LSS).

# <span id="page-5-2"></span>**2.2 Module interface definition**

The dimensions of the GCAN-305 are shown in Figure 2.2, 32\*20.4\*11 (length\*width\*height, unit: mm). Its definition is shown in Table 2.1.

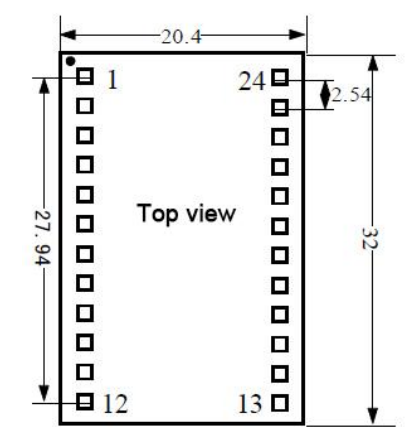

Figure 2.2 RS485 interface definitions

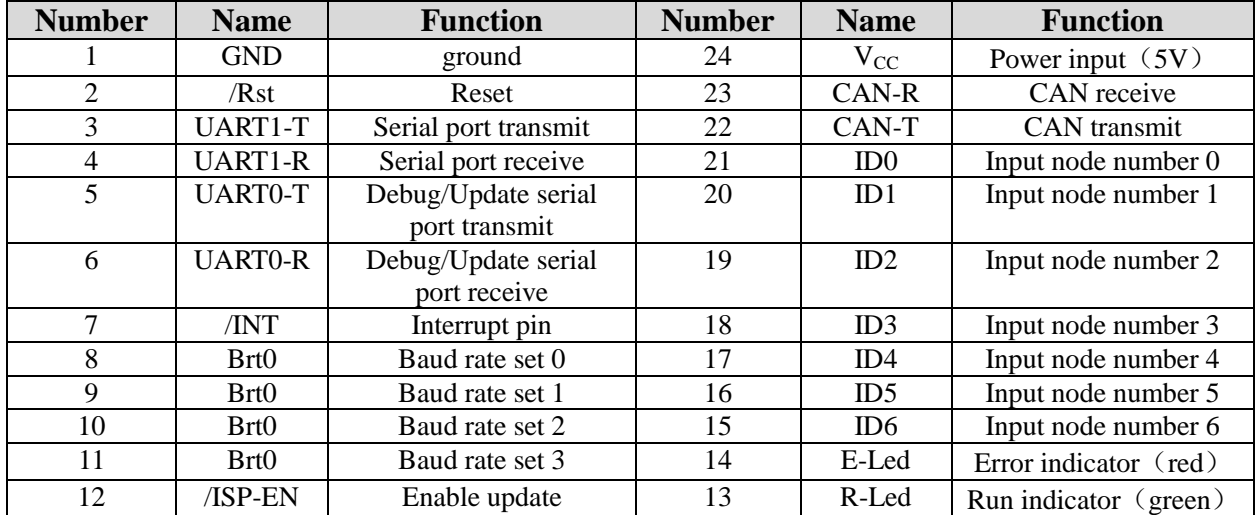

Table 2.1 The pin definition of module

Since the CAN transceiver is not integrated in the GCAN-305 module, an external CAN transceiver is required.

UART0 serial port is the debugging output and program upgrade interface of GCAN-305 module. It is recommended that the serial port be exported during the product debugging stage to facilitate users to debug their own programs. It is not necessary to export the serial port when the product stability is guaranteed.

Typical schematic and PCB design, please see the GCAN-305 technical documentation for details.

# **3. Usage**

# <span id="page-7-0"></span>**3.1 GCAN-305 evaluation baseboard**

Provide users with GCAN-305 supporting evaluation, development, debugging, test baseboard, as shown in Figure 3.1. The baseboard covers all GCAN-305 functions, making it easy for users to develop and debug modules.

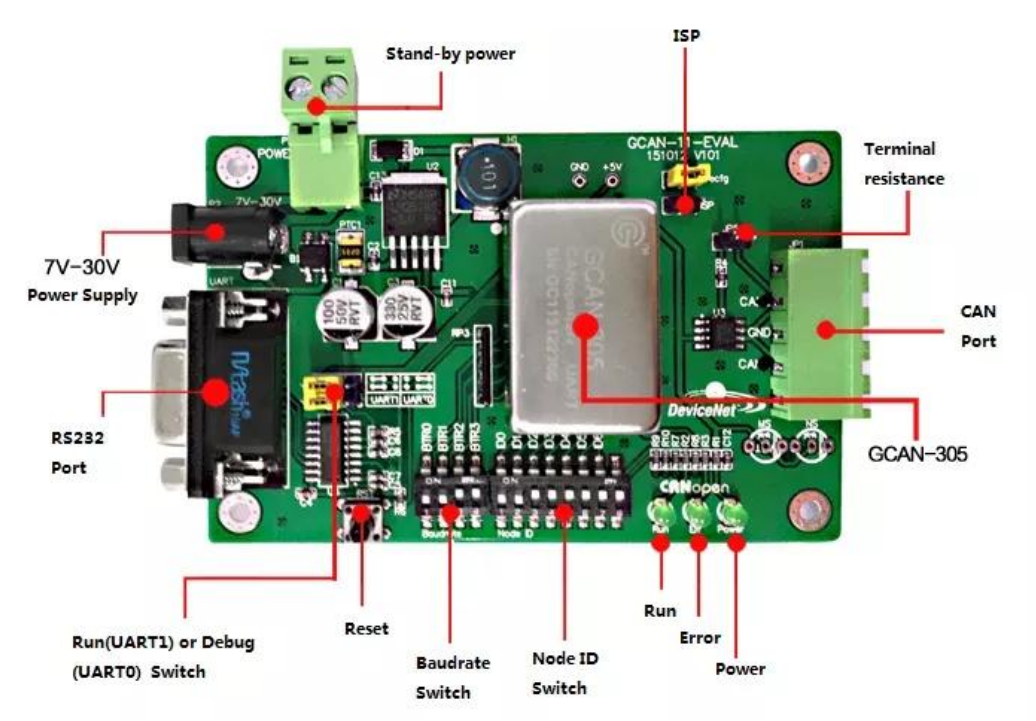

Figure 3.1 GCAN-305 evaluation board

# <span id="page-7-1"></span>**3.2 Module state transition**

The GCAN-305 state transition diagram shown in Figure 3.2, the various letters in the figure can be performed under various conditions,

a. NMT

b. Node Guard

c. SDO

d. Emergency

e. PDO

f. Boot-up

The arrows in the figure represent the conversion relations between the various states,

and the numbers indicate the operations that need to be performed in this conversion:

- 1:Start\_ Remote\_ Node (0x01)
- 2: Stop\_Remote\_Node (0x02)
- 3:Enter\_ Pre-Operational\_ State (0x80)
- 4: Reset\_ Node (0x81)
- 5: Reset\_ Communication (0x82)
- 6: Finish the initialization, enter Pre\_ Operational state automatically, send Boot-up message

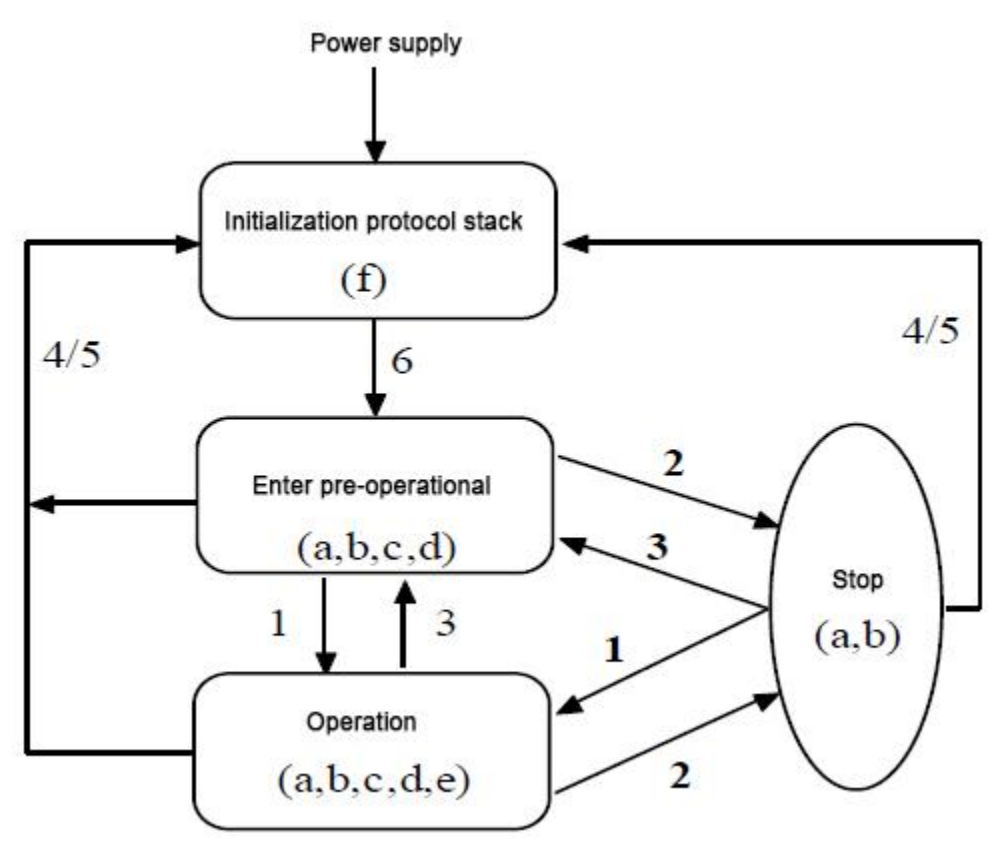

Figure 3.2 GCAN-305 state transition diagram

### <span id="page-8-0"></span>**3.3 System state indicator**

According to the definition of the CANopen protocol specification document DS303-3, two LEDs are used in the GCAN-305 module to indicate the current state of the module, as shown in Table 3.1.

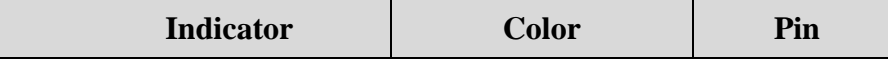

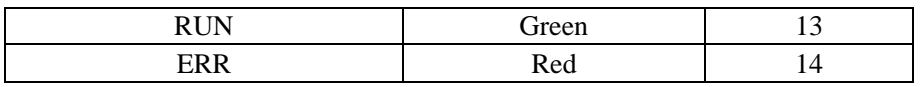

Table 3.1 System state indicator

The meanings of various statuses indicated by the status indicators are shown in Table 3.2 and Table 3.3.

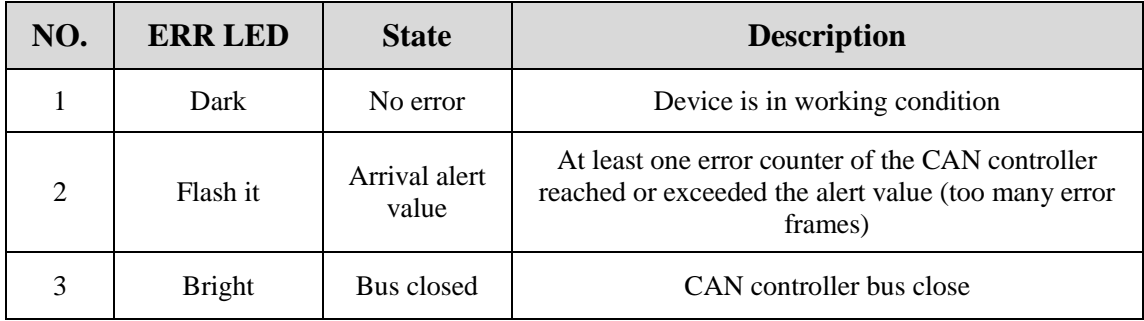

Table 3.2 Error Status Indicator (ERR) State Meaning

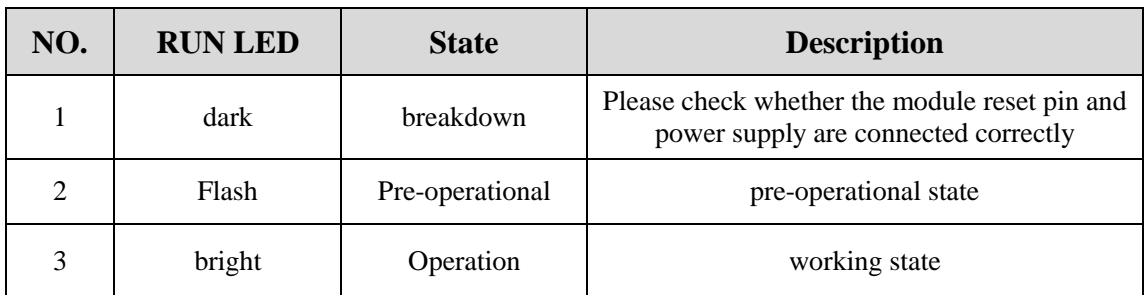

Table 3.3 Run Status Indicator (ERR) State Meaning

### <span id="page-9-0"></span>**3.4 GCAN-305 node ID and CAN-bus baud rate**

The GCAN-305 module provides three ways to set the node ID and node baud rate. The setting order is shown in Figure 3.3 and Figure 3.4. If the DIP switch value is valid, enable the value at power-on. And even if a valid ID value is stored in the memory, it will not be used. If the master station performs LSS setting on the module during operation, the value set by the LSS is used. However, after the module is powered on or restarted, the value of the DIP switch is still used.

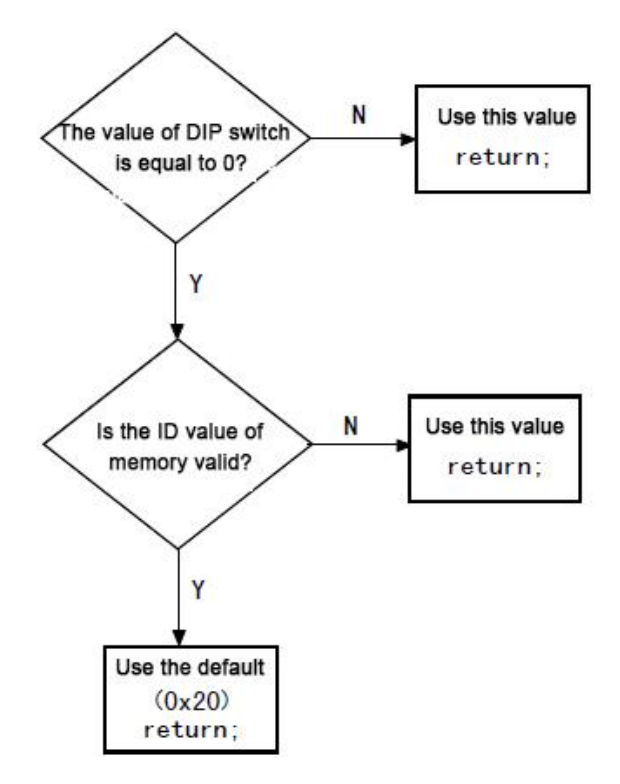

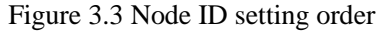

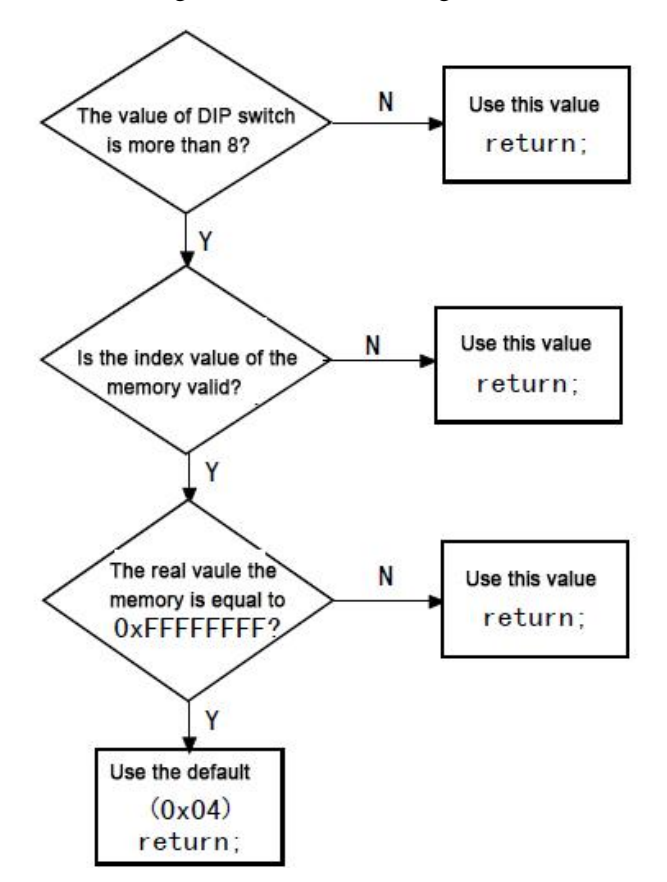

Figure 3.4 Baud rate setting order

The DIP switch for setting the node ID uses 7 bits. When the value is 0, the DIP switch is invalid. The value range is 1 to 127. The index value of baud rate uses 4 bits, and dial up to 0 and down to 1. **When the baud rate DIP switch 4 is 1 (the DIP switch 4 is down), the baud rate is determined by software. When the baud rate dip switch 4 is 0 (that is, the dip switch 4 is upward), the baud rate is determined by the dip switch. See Table 3.4 for details.**

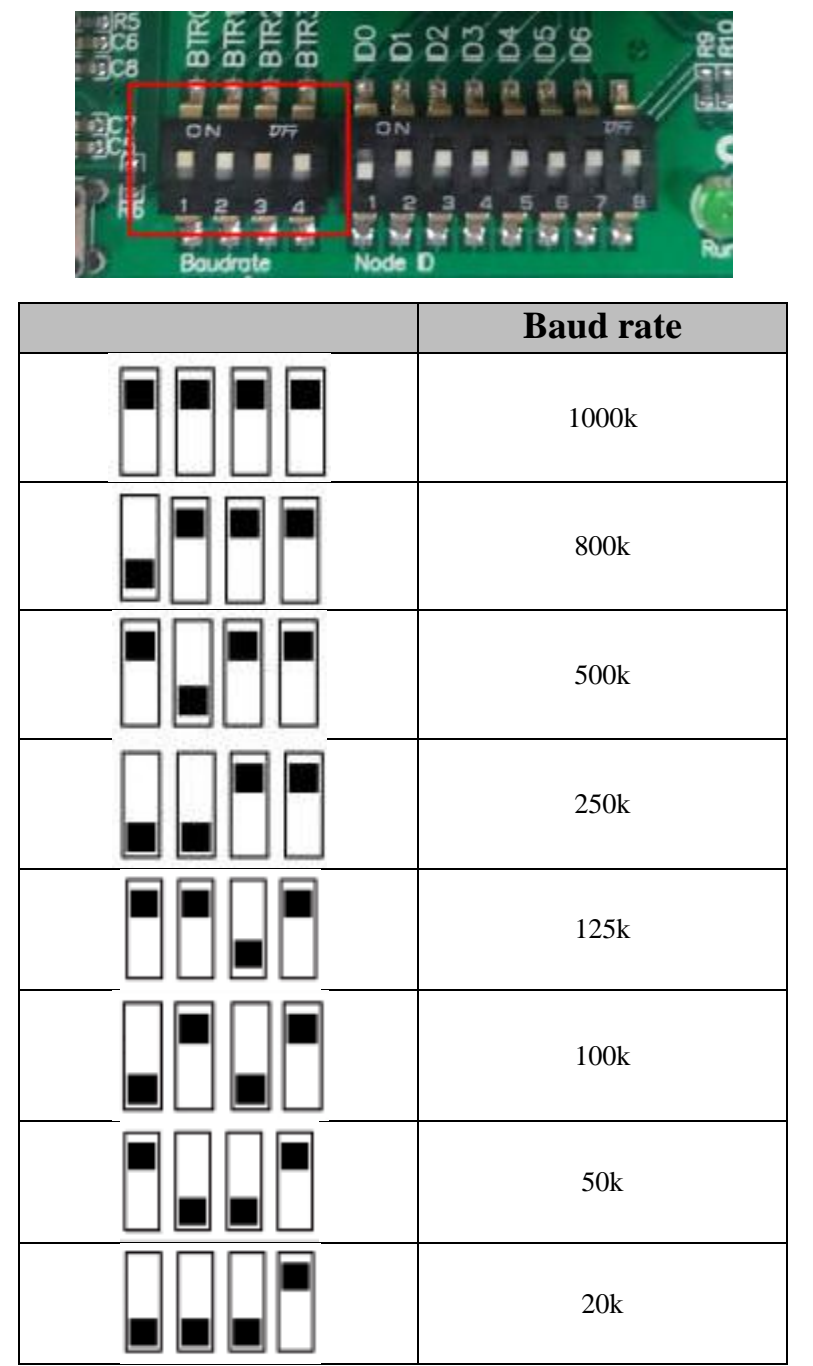

Figure 3.5 The relationship between baud rate index and actual comparison

# <span id="page-13-0"></span>**4. CANopen protocol used in GCAN-305 (DS301)**

# <span id="page-13-1"></span>**4.1 GCAN-305 predefined connection**

The GCAN-305 module uses the  $0x1000\sim 0x1$  FFF of the object dictionary and the 0x2000~0x5FFF of the manufacturer's custom area. These object dictionaries are responsible for communication and data exchange between CANopen and other application data on the CAN network. The object dictionary is defined as indexes and sub-indexes. Each object dictionary item has its own data length (UINT8, UINT16, UINT32, etc) and attributes (RO, WO, RW, CONST, MAPPALE). The data of these object dictionaries can be modified by the SDO service. Of course, only the attributes of these items must be modified by WO or RW.

The predefined connection means that the COB-ID related communication is associated with the node ID. The specific predefined connection set is shown in Table 4.1.

| <b>Object</b>            | <b>COB-ID</b><br><b>Node</b><br><b>Function</b> |           |                 | <b>Object dictionary</b> |  |  |  |  |
|--------------------------|-------------------------------------------------|-----------|-----------------|--------------------------|--|--|--|--|
|                          | code                                            | address   |                 | index                    |  |  |  |  |
| <b>Broadcast message</b> |                                                 |           |                 |                          |  |  |  |  |
| <b>NMT</b>               | 0000                                            |           | $\Omega$        |                          |  |  |  |  |
| <b>SYNC</b>              | 0001                                            |           | 0x80            | 0x1005, 0x1006, 0x1007   |  |  |  |  |
| <b>TIME STAMP</b>        | 0010                                            |           | 0x100           | 0x1012, 0x1013           |  |  |  |  |
| Point-to-point messages  |                                                 |           |                 |                          |  |  |  |  |
| Emergency                | 0001                                            | 1-127     | $0x81-0xFF$     | 0x1014, 0x1015           |  |  |  |  |
| TPDO1                    | 0011                                            | 1-127     | $0x181-0x1FF$   | 0x1800                   |  |  |  |  |
| RPDO1                    | 0100                                            | $1 - 127$ | 0x201-0x27F     | 0x1400                   |  |  |  |  |
| TPDO <sub>2</sub>        | 0101                                            | 1-127     | $0x281-0x2FF$   | 0x1801                   |  |  |  |  |
| RPDO <sub>2</sub>        | 0110                                            | $1 - 127$ | 0x301-0x37F     | 0x1401                   |  |  |  |  |
| TPDO3                    | 0111                                            | $1 - 127$ | $0x381-0x3FF$   | 0x1802                   |  |  |  |  |
| RPDO3                    | 1000                                            | 1-127     | $0x401 - 0x47F$ | 0x1402                   |  |  |  |  |
| TPDO4                    | 1001                                            | 1-127     | $0x481-0x4FF$   | 0x1803                   |  |  |  |  |
| RPDO4                    | 1010                                            | $1 - 127$ | $0x501 - 0x57F$ | 0x1403                   |  |  |  |  |
| Default SDO (tx)         | 1011                                            | $1 - 127$ | $0x581-0x5FF$   | 0x1200                   |  |  |  |  |
| Default SDO (rx)         | 1100                                            | 1-127     | $0x601 - 0x67F$ | 0x1200                   |  |  |  |  |
| NMT error                | 1110                                            | $1 - 127$ | $0x701 - 0x77F$ | 0x1016, 0x1017           |  |  |  |  |
| control                  |                                                 |           |                 |                          |  |  |  |  |

Table 4.1 CANopen predefined connection set

# <span id="page-13-2"></span>**4.2 GCAN-305 operation**

#### **4.2.1 Network management Service (NMT)**

#### **1. Network control (NMT Module Control)**

The GCAN-305 supports the network management commands defined by the DS301. These network management commands can be sent from the CANopen master station or other slave nodes. The operation commands are shown in Table 4.2. When Node ID=0,

all slave devices are controlled (broadcast mode), CS is the command word corresponding to different control actions as shown in Table 4.3.

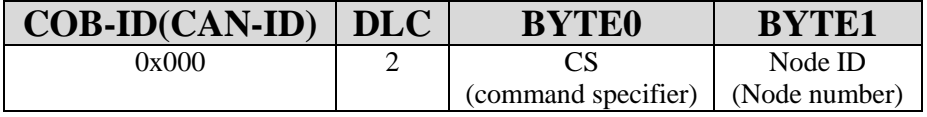

Table 4.2 NMT operation instruction

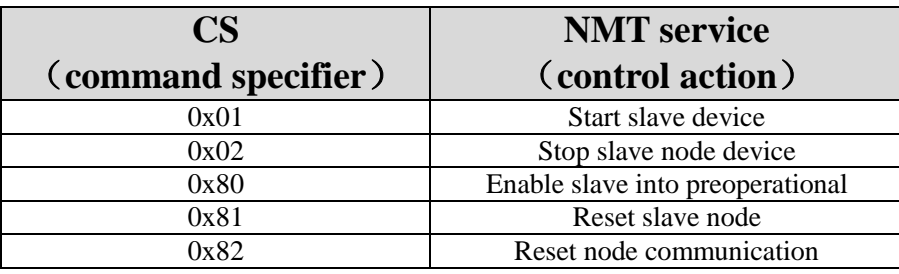

Table 4.3 NMT command specifier and its function service

**Example:** To start all nodes in the CANopen network, use the commands shown in Table 4.4.

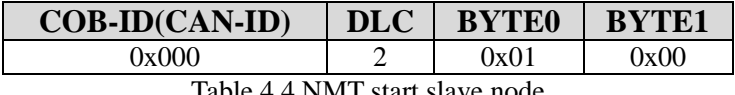

Table 4.4 NMT start slave node

If you need control a specific device in the network to enter the pre-operation state, assuming that the node address is 0x03, the commands are shown in Table 4.5.

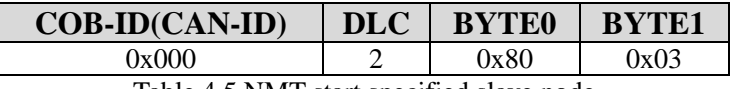

Table 4.5 NMT start specified slave node

#### **2. Node guarding (NMT Node Guarding)**

With the node guarding service, the NMT master node can check the current status of each node. This service is particularly meaningful when these nodes have no data transmission. The master node triggers the node guarding of the corresponding slave node by sending a remote frame. The command format is shown in Table 4.6. The slave node responds to the corresponding format as shown in Figure 4.7.

Master node  $\rightarrow$  Slave node (Command)

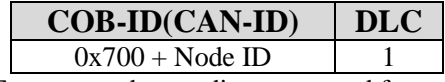

Table 4.6 NMT master node guarding command frame (remote frame)

Slave node  $\rightarrow$  master node (response):

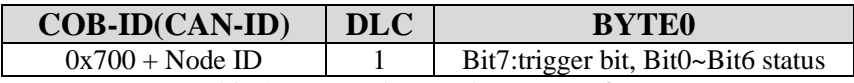

Table 4.7 NMT slave node response frame

The top bit (bit7) in Byte0 is the trigger bit. That is, every time slave station sends a frame, the answer will alternate change $(0, 1)$  to show the difference between frames and frames. Among them, Bit0~Bit6 is the status of the slave node. The status of the slave station expressed by this value is shown in Table 4.8.

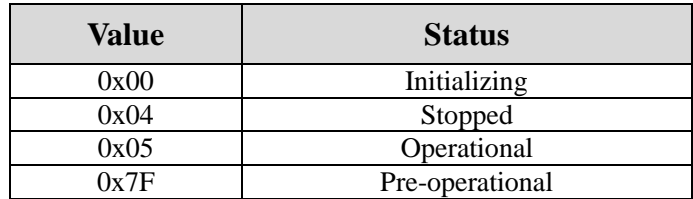

Table 4.8 The status value of node guarding

**Example:** Assume that the master node needs node guarding for the slave node number 0x03. The commands are shown in Table 4.9. The slave node response frames are shown in Table 4.10.

Master node  $\rightarrow$  Slave node:

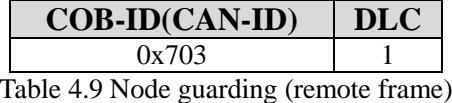

Slave node  $\rightarrow$  master node:

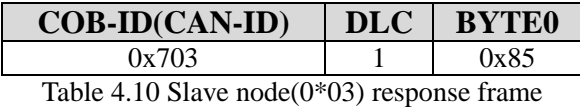

Bit7=1 of BYTE0 and status=0x05, indicating that the slave with node number  $0x03$  is in operation.

#### **3. Life guarding (NMT Life Guarding)**

Node guarding is mainly aimed at obtaining the status of the slave node from the master node of the NMT, and the lifetime guarding is the monitoring of the node to another node. It includes two parameters, namely guarding time and life factor. The node with lifetime guarding receives remote frames from another node (the remote frame format is the same as the node guarding frame format shown in Table 4.6). The node with lifetime guarding receives it, and the remote frame responds to the state of the node (the response frame format is shown in Table 4.7).

The two parameters of life guarding: guarding time and life factor  $(0x100C$  and  $0x100D$ respectively in the object dictionary) constitute the life time of the node ( life time  $=$ guarding time x life factor), the unit of guarding time is milliseconds. If one of the two parameters is 0, indicating that life protection is not enabled. If the remote frame is not received within the guarding time, the "Message Lost" message will appear. If the

remote frame is not received within the lifetime, the "Connection Lost" message will appear. These messages will be printed out in the debug serial port. The error indicator appears "blinks twice" to indicate the loss of current life guarding.

#### **4. Start message (NMT Boot-up)**

When the GCAN-305 is initialized (Boot-up), an identification message will be sent. The format of the message is shown in Table 4.11.

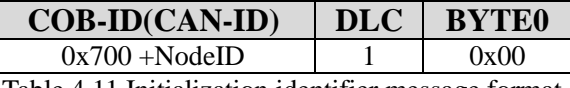

Table 4.11 Initialization identifier message format

**Example**: If the node number of GCAN-305 is 0x03, then the start message sent is shown in Table 4.12.

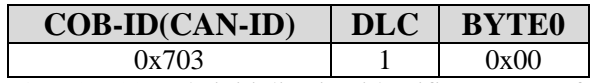

Table 4.12 0x703 node initialization identifier message format

#### **5. Heartbeat Producer**

Heartbeat producers are divided into producers and consumers. In the GCAN-305 module, only heartbeat producer is supported. That is, GCAN-305 can produce heartbeat producer. This parameter is defined in the object dictionary  $0x1017$  (data length is 16 bits, unit: milliseconds), and its heartbeat producer is shown in Table 4.7. It is the same as node guarding and lifetime guarding response frame.

**Example:** Assume that the node address is 0x03, it is in the operating state and the parameter in 0x1017 is set to 100. Then the slave node sends a frame as shown in Table 4.13 every 100 milliseconds.

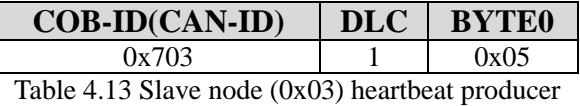

**Note:** Life guarding and heartbeat messages cannot be used at the same time in the same GCAN-305 module.

#### **4.2.2 Synchronous message object (SYNC)**

Synchronous messages are divided into consumption and production. In GCAN-305, only the consumption of synchronous messages is supported. That is, synchronous messages are received from the master node or other nodes. The frame structure of the synchronous messages is shown in Table 4.14. 0x1005 of the object dictionary defines the COB-ID of the received synchronization message, its value is defined as 0x80 in the CANopen predefined connection set, and 0x1007 of the object dictionary defines the synchronous

time window ( Require the maximum time interval for updating the corresponding data after receiving the synchronous message). The synchronous message is mainly used in the process of receiving and transmitting PDO. Its usage is shown in the following PDO data transmitting and receiving processes.

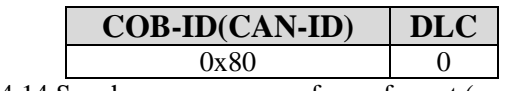

Table 4.14 Synchronous message frame format (remote frame)

#### **4.2.3 Emergency message object (EMCY)**

The GCAN-305 supports emergency messages, that is, when the GCAN-305 has an internal error, the message is sent. The format of the message is shown in Table 4.15. The emergency error code specifies the specific type of error that is currently occurring. The error register stores the current error type. Based on this value, the error type represented by the current emergency message can be determined. The definition is shown in Table 4.16.

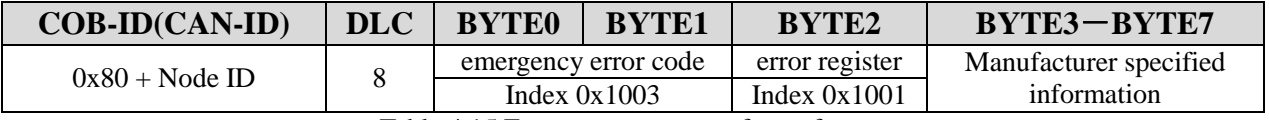

Table 4.15 Emergency message frame format

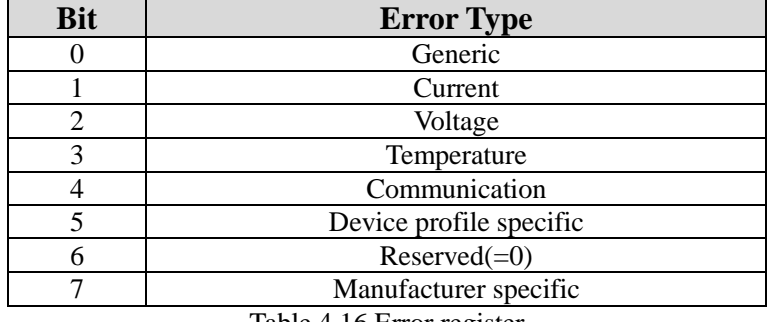

Table 4.16 Error register

The meaning of the emergency error code is shown in Table 4.17.

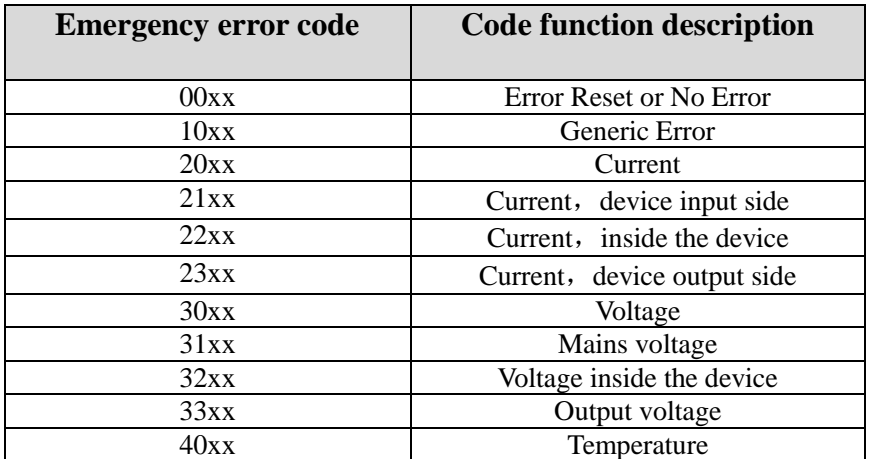

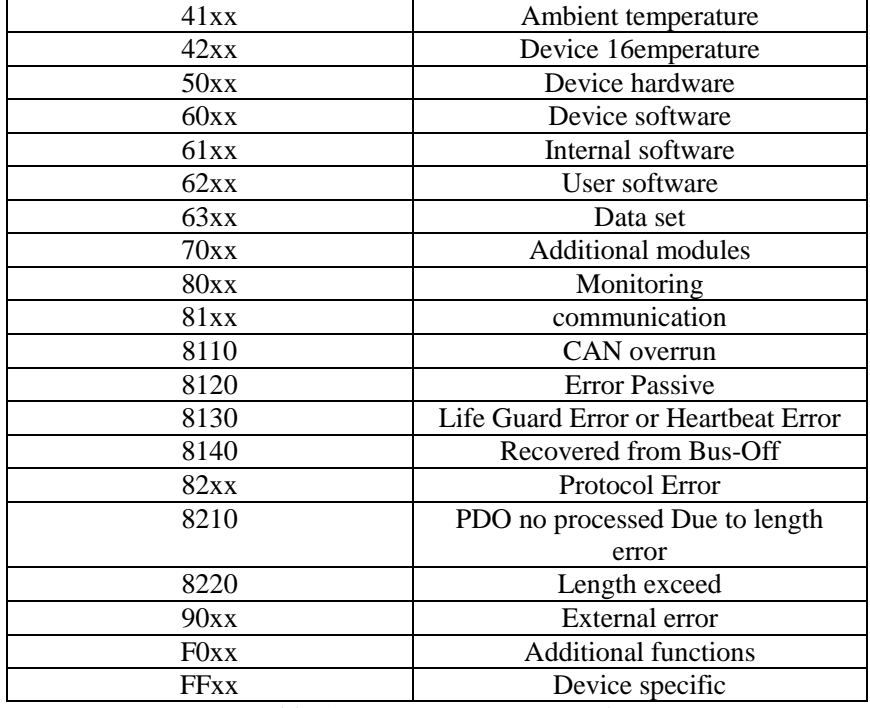

Table 4.17 Emergency error code

**Example:** If the node address is  $0x03$  and the CAN-bus error exceeds the alert value, an "Error Passive" (8120) warning will appear. As shown in Table 4.18.

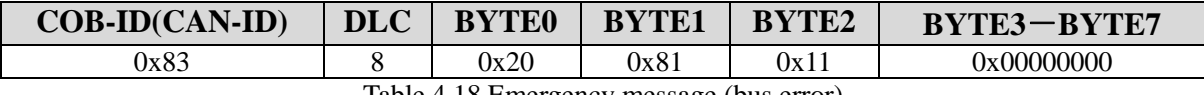

Table 4.18 Emergency message (bus error)

**Note**: These errors are issued automatically when an emergency occurs in the GCAN-305 module.

#### **4.2.4 Service data object (SDO)**

Object dictionary acts as the main data exchange medium between application layer and communication layer. All data items of a CANopen device can be managed in the object dictionary. Each object dictionary item can be positioned using indexes and sub-indexes. The service data objects (SDO) of the CANopen definition to access these items. GCAN-305 supports 1 SDO server, which can provide SDO service, and SDO uses the predefined connection to transmit and receive COB-ID, 0x580 + Node ID (transmit) and 0x600 + Node ID (receive). SDO is divided into accelerated transmission, segment transmission, and block transmission. Because the acceleration transmission of SDO is often used in GCAN-305, this document focuses on the acceleration transmission, and the other transmission types, please refer to CANopen DS301 and related protocol documents.

#### **1. SDO data transmission**

Accelerated transmission of a frame can only transmit up to 4 bytes of data. The basic structure of the message is shown in Table 4.19 and Table 4.20. The SDO command word distinguish the type of the frame data.

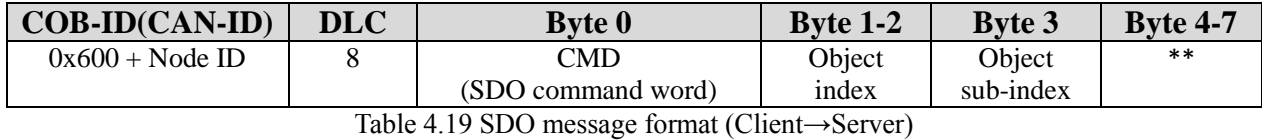

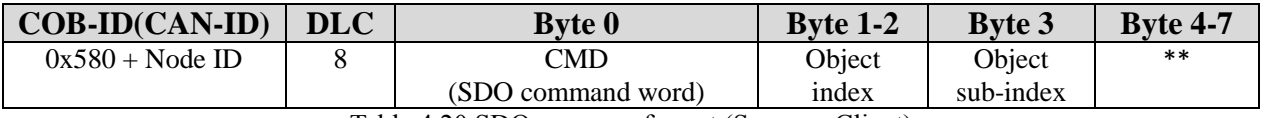

Table 4.20 SDO response format (Server→Client)

#### **2. SDO abort service**

When an error occurs during SDO transmission, both the SDO client and the server can send this message to inform each other to abort the current operation. The format of the abort message is shown in Table 4.21 and Table 4.22. The specific meaning of the abort error code can refer to Table 4.23.

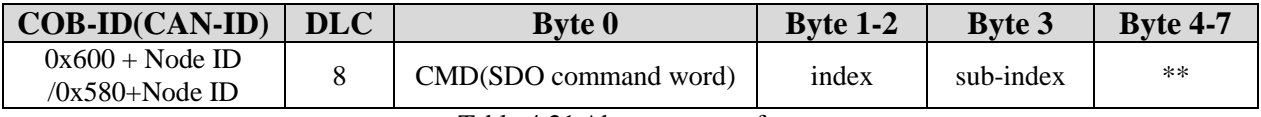

Table 4.21 Abort message format

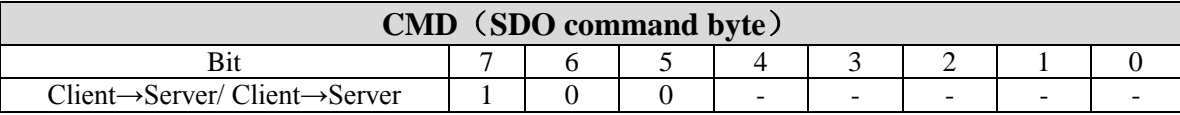

Table 4.22 The definition of abort message command word

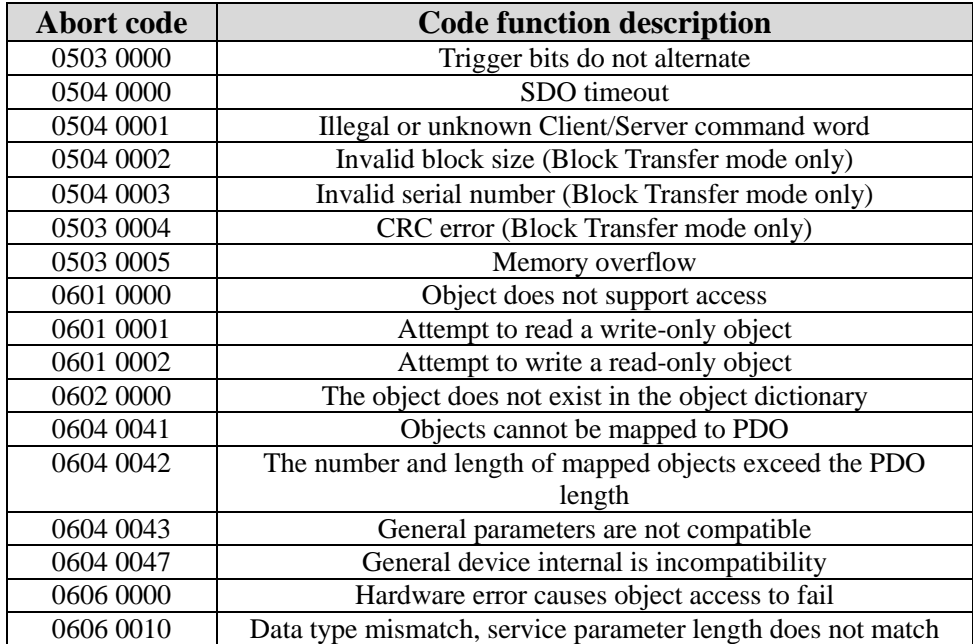

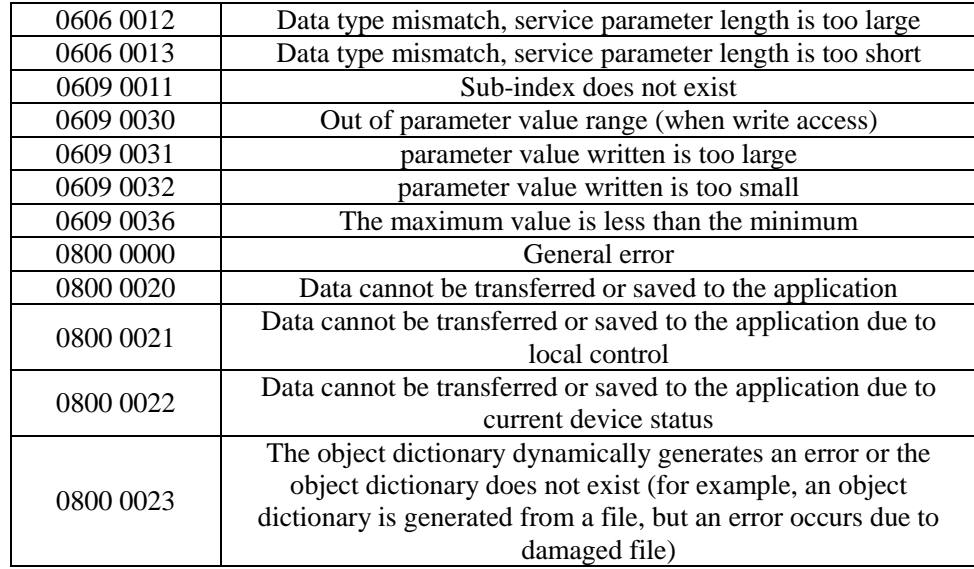

Table 4.23 Abort error code

#### **4.2.5 Process data object (PDO)**

Process data objects (PDOs) are used for transmitting real-time data. The recipients of PDOs can be master nodes or other slave nodes and do not need to respond. Four TPDOs (index range  $0x1800~0x1803$ ) and four RPDOs  $(0x1400~0x1403)$  defined by the connection set are predefined at the factory.

#### **1. Receive process data object (RPDO)**

When the GCAN-305 is at the factory, the mapping object is predefined for each PDO. As shown in Figure 4.1, all RPDO data mapping items are connected to the 8 bit output area of the GCAN-305 module by default. That is, when the RPDO receives data from the network, it updates the data to the corresponding output data area. When the data update is completed, GCAN-305 will give an interrupt signal (high level $\rightarrow$ low level). The interrupt signal pin will remain low level when data is not read, and the interrupt pin will remain high level after data is read.

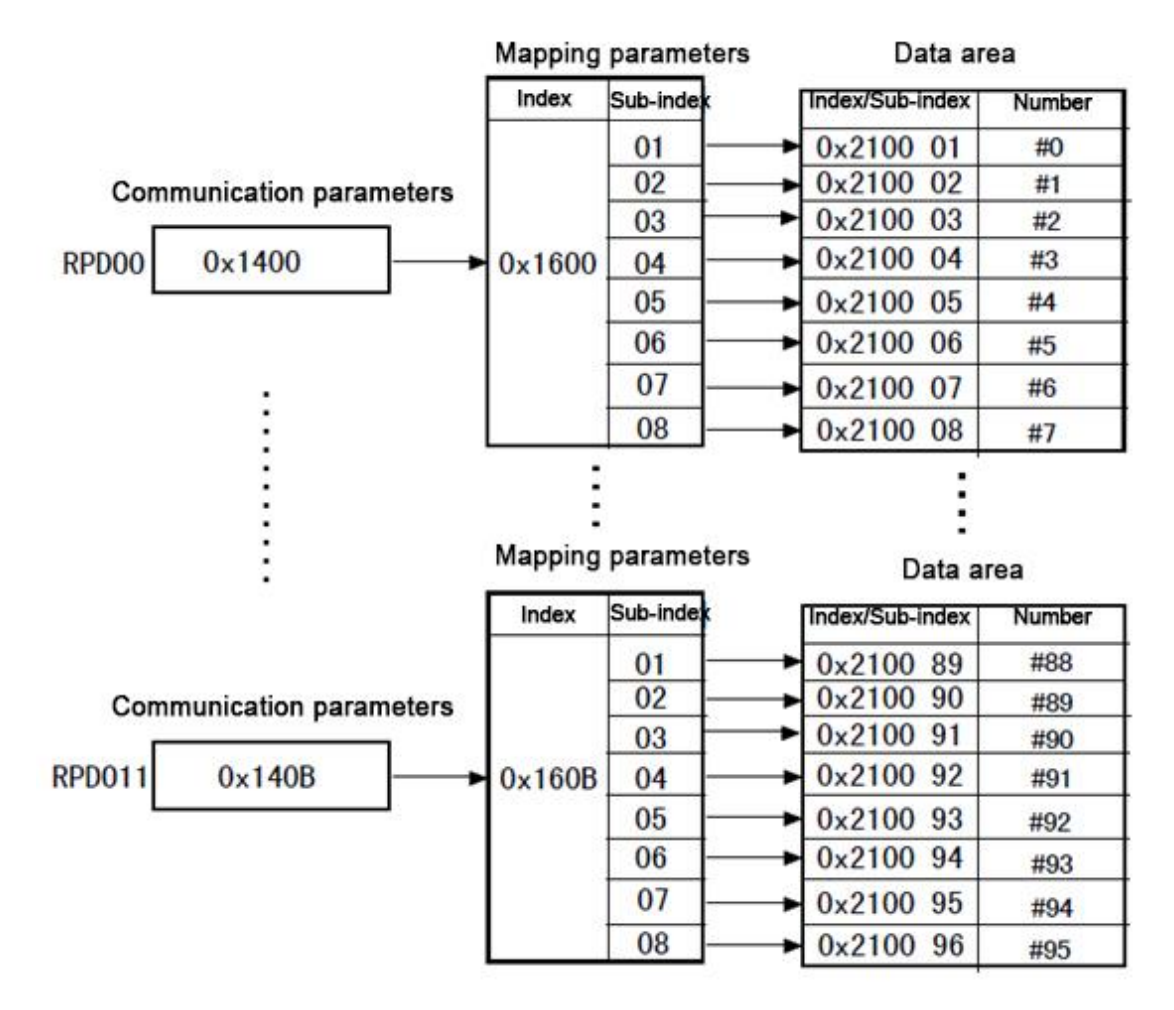

Figure 4.23 RPDO mapping relationship

The communication parameters of RPDO are less than TPDO, and RPDO only has one transmission type corresponding communication. Its value is defined in Table 4.24.

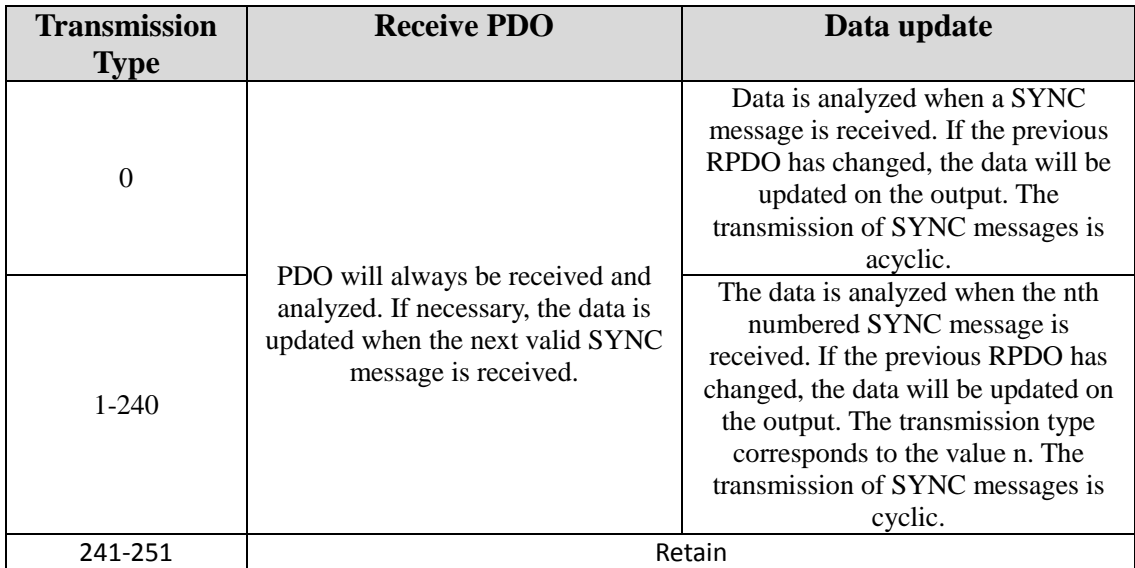

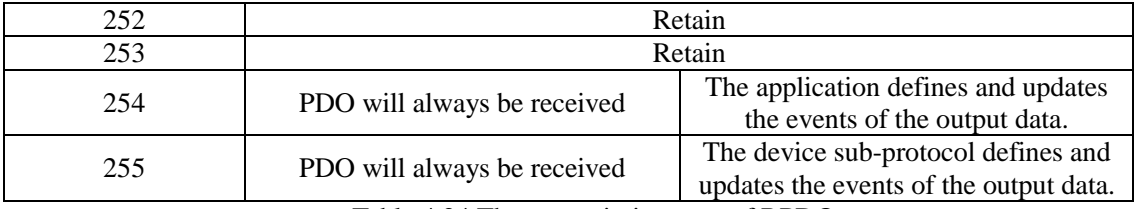

Table 4.24 The transmission type of RPDO

Example: Assume that the GCAN-305 node is 0x03 and adopts a predefined connection, and the COB-ID of RPDO0 is 0x203. The received TPDO COB-ID should also be 0x203 as shown in Table 4.25. The TPDO is exactly the same as the COB-ID of RPDO1 with Node ID 0x03, the RPDO receives this frame of PDO data, and the mapping diagram as shown in Figure 4.1. updates the data to the data output area. The corresponding data of the output buffer is shown in Table 4.26.

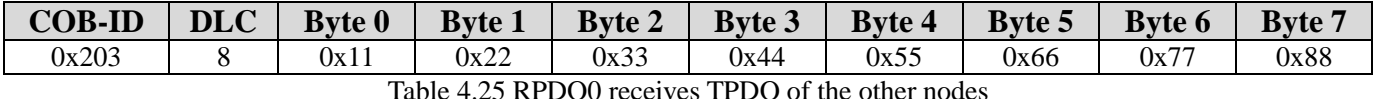

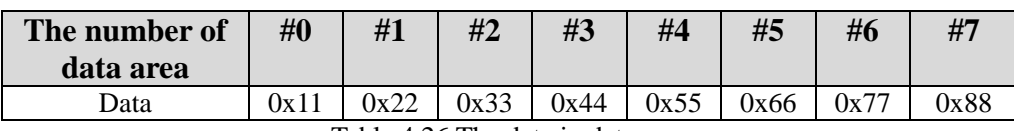

Table 4.26 The data in data area

#### **2. Transmit process data object (TPDO)**

Up to 12 TPDOs are supported in the GCAN-305. The four pre-defined PDOs are available at the factory, namely TPDO0~TPDO3, and TPDO4~TPDO11 are not available. Pre-defined TPDOs have been pre-defined mapping parameters at the factory and mapped to data input areas  $0x200001 \sim 0x200096$ , as shown in Figure 4.2.

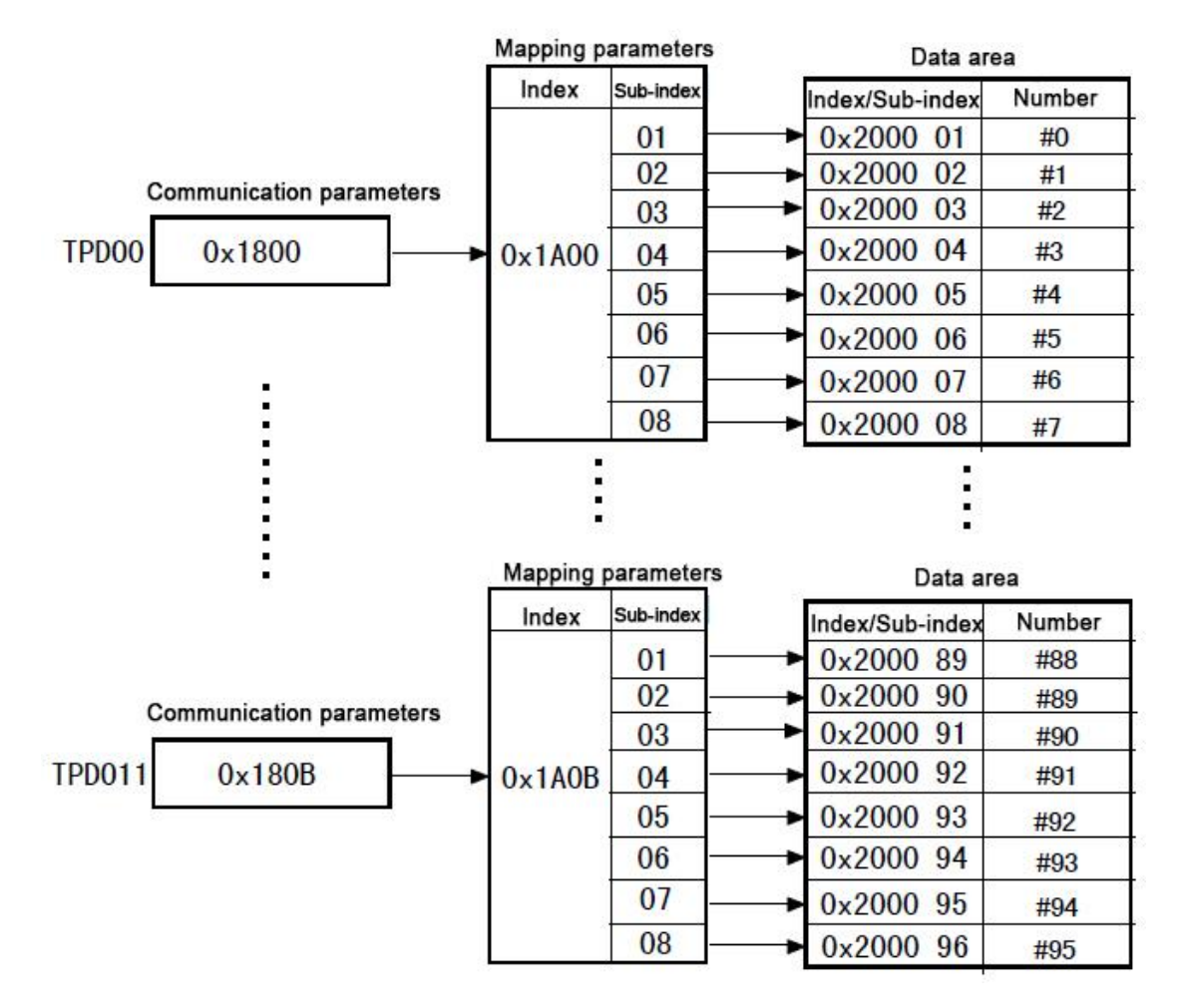

Figure 4.2 TPDO mapping relationship

Each TPDO contains corresponding communication parameters. These communication parameters determine the type of TPDO transmission and the trigger conditions for sending. Among these parameters, there are mainly three types, which are the transmission type, the inhibit time, and the event timing.

• Transmission type

The transmission type defines the TPDO transmission mode. The sub-index 2 of the communication parameters defines the object. The definition of the specific values is shown in Table 4.27.

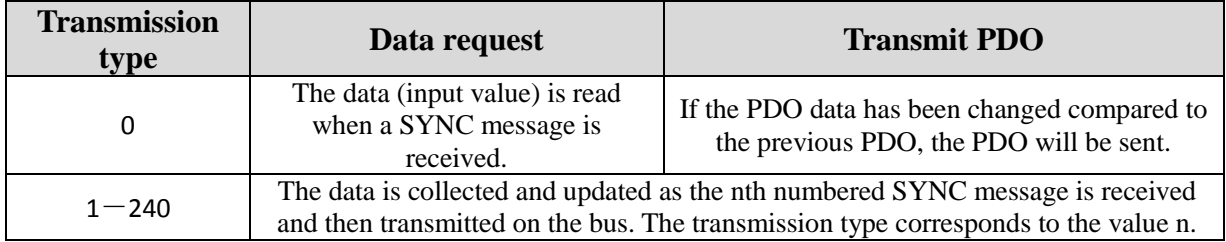

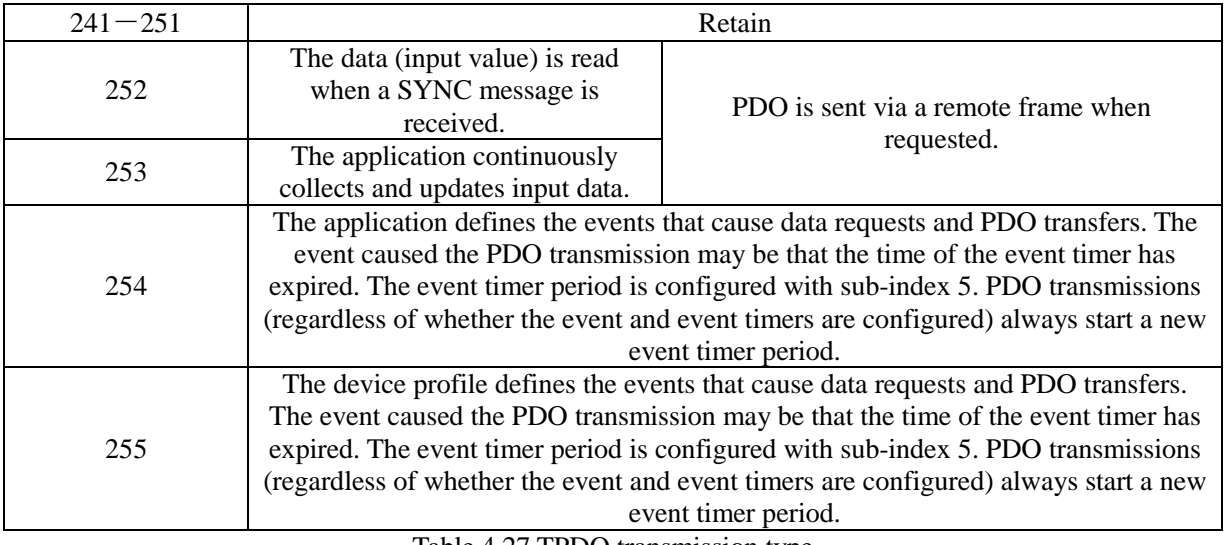

Table 4.27 TPDO transmission type

#### • Inhibit Time

The definition of inhibit time prevent TPDO from sending too much and occupying a large amount of bus bandwidth to affect the bus communication. Thus defines the minimum time interval (milliseconds) that the same TPDO send PDO. When this parameter is 0, it is invalid and defined in sub-index 3 of the communication parameter.

#### • Event Time

The timing parameter defines the transmitting cycle time (milliseconds) of the PDO. The PDO transmission type needs to be set to 254 or 255. When this parameter is 0, it is invalid and defined in sub-index 5 of the communication parameter.

For example, suppose that the current Node ID is 0x20, the TPDO0 event time parameter is 1000, the transmission type is 254, and the data in the data input area  $#0\nightharpoonup#7$  is 0x18, then TPDO0 transmits data as shown in Figure 4.3.

| 操作<br>文件 | 视图<br>窗口                              | 帮助 |                    |             |            |     |                                                              |              |
|----------|---------------------------------------|----|--------------------|-------------|------------|-----|--------------------------------------------------------------|--------------|
| ы        | Ð<br>Ш<br><b>Ball Ball</b><br>$\cdot$ | P. | <b>BXXXEFIB+LI</b> |             |            |     | ● 添加 44 复位 63 删除                                             | 5 工作模式       |
|          | CAN1 Receive/Transmit                 |    |                    |             |            |     | CAN2 Receive/Transmit   The Interval time of frame is 1000ms |              |
|          | ▒ 保存数据 ▼ ▒ 实时保存 ▼ │                   |    | 暂停显示 二 显示模式        | 清除<br>Post. | 濾波设置<br>小学 |     | <b>&amp; 高级屏蔽</b><br>$\bullet$                               | → 显示错误帧<br>错 |
| 序号       | <b>帖间隔时间us</b>                        | 名称 | 巾贞ID               | 帖类型         | 帖格式        | DLC | 数据                                                           | 帧数量          |
| 00000023 | 1.000.782                             | 接收 | 1AO                | DATA        | STANDARD   | 8   | 18 18 18 18 18 18 18 18                                      |              |
| 00000024 | 1.000.781                             | 接收 | 1 AO               | DATA        | STANDARD   | 8   | 18 18 18 18 18 18 18 18                                      |              |
| 00000025 | 1,000.781                             | 接收 | 1AO                | <b>DATA</b> | STANDARD   | 8   | 18 18 18 18 18 18 18 18                                      |              |
| 00000026 | 1,000.781                             | 接收 | 1 AO               | DATA        | STANDARD   | 8   | 18 18 18 18 18 18 18 18                                      |              |
| 00000027 | 1.000.781                             | 接收 | 1 AO               | DATA        | STANDARD   | 8   | 18 18 18 18 18 18 18 18                                      |              |
| 00000028 | 1,000.782                             | 接收 | 1AO                | <b>DATA</b> | STANDARD   | 8   | 18 18 18 18 18 18 18 18                                      |              |
| 00000029 | 1,000.781                             | 接收 | 1 AO               | DATA        | STANDARD   | 8   | 18 18 18 18 18 18 18 18                                      |              |
| 0000002A | 1.000.781                             | 接收 | 1 AO               | DATA        | STANDARD   | 8   | 18 18 18 18 18 18 18 18                                      |              |

Figure 4.3 TPDO transmission data

# <span id="page-25-0"></span>**5. Serial port operation**

### <span id="page-25-1"></span>**5.1 Serial port communication protocol**

GCAN-305 communicates with users using asynchronous serial communication. The communication mode is half duplex, the communication signal is TTL level, and the communication protocol adopts a custom serial communication protocol.

#### **Asynchronous serial data frame format**

Each 1 byte is transmitted with 10 bits, 1 start bit, 8 data bits, no parity bit, 1 stop bit, baud rate  $1200 \sim 115200$  bps. Response mode: user device asks (main), GCAN-305 passively answers (slave). The master/slave response frame structure realizes common data communication. The data communication is initiated by the host and is called the command frame. The frame format is shown in Table 5.1. After the slave receives the command frame and responds it, it is called the response frame, as shown in Table 5.2.

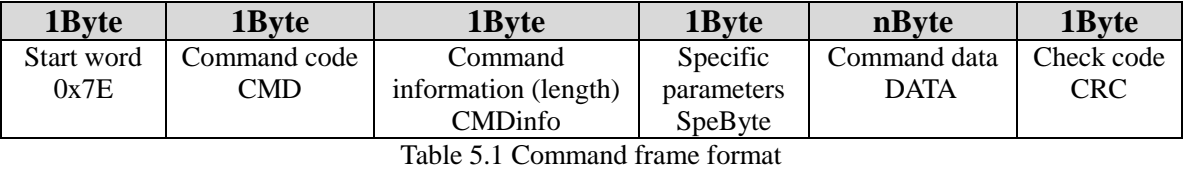

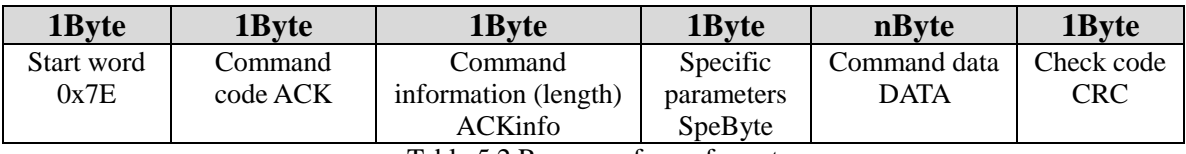

Table 5.2 Response frame format

The length of the command, response frames is: Command/response information CMDinfo/ ACKinfo (data length) + 5Byte,

- Start character of frame SOF, fixed 0x7E, one byte in length
- Command code CMD/response code ACK, generally CMD=ACK, one byte in length
- The command information CMDinfo/response information ACKinfo indicates the information length (in bytes) not including itself. CMDinfo/ACKinfo = 0 indicates no data, and CMDinfo/ACKinfo = 1 indicates that this frame contains 1 byte of data.
- The special parameter SpeByte includes the Error, AllDataSegSize, and DataSegNum information. The specific meanings are shown in Table 5.3.

Error is a specific meaning bit. In the command information, Error is a reserved bit,

generally Error  $= 0$ . In the response frame, Error is an identity bit, Error  $= 1$ , indicating that the command execution error, DATA area follows the error code. Error  $= 0$ , indicating that the request is successful, DATA area follows the response data.

AllDataSegSize and DataSegNum indicate the segment information. When the data volume exceeds 255 bytes, it needs to use multiple frames to transmit. In this case, the segment transmission mode is used, which can be divided into 7 segments, namely 7 frames.

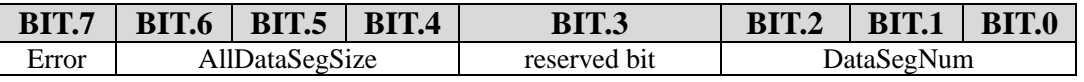

Table 5.3 The definition of specific parameters (SpeByte)

AllDataSegSize indicates data size of information data, DataSegNum indicates data number of information data. When AllDataSegSize = DataSegNum, indicates that the information data is transmitted. AllDataSegSiz and DataSegNum have a minimum of 1 and cannot be 0.

This protocol will not use segment. AllDataSegSize and DataSegNum are fixed to "1".

- Command/response DATA, this part is combined with command/response code to describe the specific meaning of the data. The length is specified in CMDinfo/ ACKinfo, up to 255 bytes/frame (bytes of data area only)
- Check and CRC: checksum of command/response data, the length is one byte. Checksum is the exclusive-or value of all previous data. The following is the CRC calculation formula:  $CRC = 0x7E^{\wedge} CMD {\wedge} CMDinfo {\wedge} SpeByte$  $\triangle$ DATA[0] $\triangle$ DATA[1] $\triangle$ ... $\triangle$ DATA[n-1] or CRC = 0x7E $\triangle$ ACK  $\triangle$ ACKinfo  $\triangle$  SpeByte  $\Delta$ DATA $[0]$  $\Delta$ DATA $[1]$  $\Delta$ … $\Delta$ DATA $[n-1]$

### <span id="page-26-0"></span>**5.2 Operation command**

The user operates the device through the communication serial port of GCAN-305. The operation command is as shown in section 5.2.1. All operation commands in this section are considered to have been executed successfully and correctly. If an error occurs, its error response frame and error code are described in Section 5.3.

#### **5.2.1 Read device information (Command code: 0x01)**

Read the device information set by the user through the serial port, and is located in 0x2404 of the object dictionary. The device type is located in the object dictionary 0x1000 00. Because the device is a general device and does not use the standard device description, this parameter should be 0x00000000 according to CiA definition. It is recommended that users do not change this parameter. Operation commands and response frames are shown in Table 5.4 and Table 5.5, n indicates the data length of the

command frame. The first byte of the command data field is the operation mode, and the type of information read by the command is judged according to the byte. The following describes the operation command in details.

**Note:** the device information read through the serial port is not the GCAN-305 device information, is the user device-related device information.

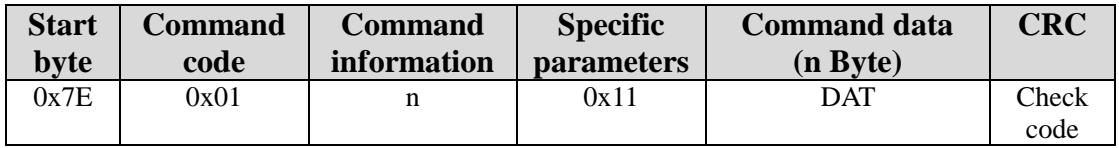

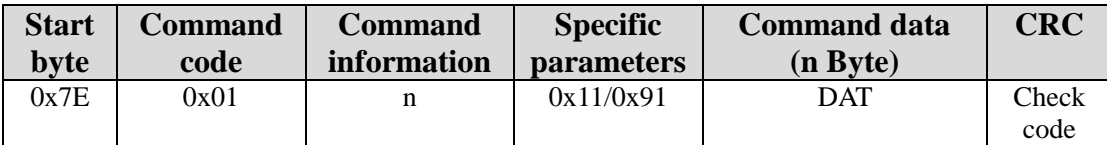

Table 5.4 Read device information command

Table 5.5 Read device information response

#### **1. Read device type (operation mode: 0x01)**

The device type is located in the object dictionary 0x1000 00, the data length is 4 bytes, the upper 2 bytes are the GCAN-305 device type, and the lower 2 bytes are the user device type code (user settings).

**Example:** The following command reads the device type 0x0A000011, that is, the current GCAN-305 device type is 0x00 A0, and the user's device type is 0x0000.

Command:0x7E 0x01 0x01 0x11 **0x01** 0x6E Response:0x7E 0x01 0x05 0x11 **0x01 0x11 0x00 0x0A 0x00** 0x71

**Note:** The use of this module is recommended not to change the device type. Because GCAN-305 does not use the standard device description, the device type is generally 0x00000000.

#### **2. Read hardware version (operation mode: 0x02)**

The hardware version information is located in the object dictionary 0x2404 01, and the data length is 4 bytes. This value is user setting information.

**Example:** The following command reads the hardware version information as 0x00000100.

Command:0x7E 0x01 0x01 0x11 **0x02** 0x6D Response:0x7E 0x01 0x05 0x11 **0x02 0x00 0x01 0x00 0x00** 0x68

#### **3. Read software version (operation mode: 0x03)**

The software version information is located in the object dictionary 0x2404 02, and the

data length is 4 bytes. The value is the user setting information.

**Example:** The following command reads the software version information as 0x00000100

Command:0x7E 0x01 0x01 0x11 **0x03** 0x6C Response:0x7E 0x01 0x05 0x11 **0x03 0x00 0x01 0x00 0x00** 0x69

#### **4. Read product code (operation mode: 0x04)**

The product code is located in the object dictionary 0x2404 03, the data length is 4 bytes, the value is the user setting information.

**Example:** The following command reads the product code as 0x00000001

Command:0x7E 0x01 0x01 0x11 **0x04** 0x6B Response:0x7E 0x01 0x05 0x11 **0x04 0x01 0x00 0x00 0x00** 0x6E

#### **5. Read product revised code (operation mode: 0x05)**

The product code is located in the object dictionary 0x2404 04, and the data length is 4 bytes. This value is the user setting information.

**Example:** The following command reads the product revision code 0x00000001

Command: 0x7E 0x01 0x01 0x11 0x05 0x6A Response:0x7E 0x01 0x05 0x11 0x05 0x01 0x00 0x00 0x00 0x6F

#### **6. Read product serial number (operation mode: 0x06)**

The product code is located in the object dictionary  $0x240405$ , the data length is 4 bytes, the value is the user setting information

**Example:** The following command reads the product serial number 0x00000001

Command:0x7E 0x01 0x01 0x11 **0x06** 0x69 Response:0x7E 0x01 0x05 0x11 **0x06 0x01 0x00 0x00 0x00** 0x6C

#### **7. Read product name (operation mode: 0x07)**

The product code is located in the object dictionary 0x2404 06, and the data length is 12 bytes (string, the first 11 bytes are valid). This value is the user setting information.

**Example:** The following command reads the product name "DeviceName"

Command: 0x7E 0x01 0x01 0x11 0x07 0x68 Response:0x7E 0x01 0x0D 0x11 0x07 0x44 0x65 0x76 0x69 0x63 0x65 0x4E 0x61 0x6D 0x65 0x00 0x84 0xFF

#### **5.2.2 Write device information (Command code: 0x02)**

The write device information corresponds to the read device information, and the same

information corresponds to the same object dictionary. The device type is located in the object dictionary 0x1000 00. Because the device is a general device and does not use the standard device description, this parameter should be 0x00000000 according to CiA definition. It is recommended that users do not change this parameter. Its operation command and response frame are shown in Table 5.6 and Table 5.7, n indicates the data length of the command. The first byte of the command data is the operation mode, and the type of information read by the command is judged according to the byte. The operation command will be described in details below.

**Note:** the device information written through the serial port does not change the GCAN-305 device information, but changes the user device-related device information.

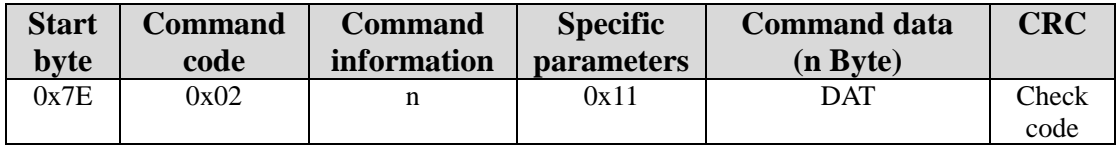

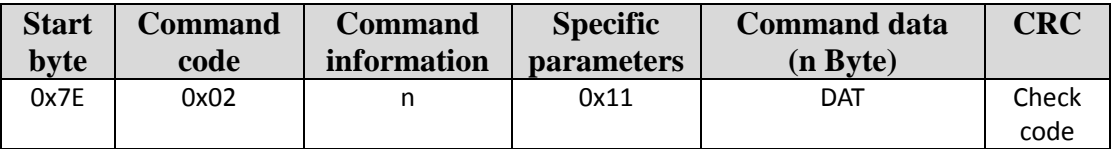

Table 5.6 Write device information command

Table 5.7 Write device information response

#### **1. Write device type (operation mode: 0x01)**

The device type is located in the object dictionary 0x1000 00, the data length is 4 bytes, the upper 2 bytes are the GCAN-305 device type, and the lower 2 bytes are the user device type code (user settings).

**Example:** Write device type value is 0x0011

Command: 0x7E 0x02 0x05 0x11 **0x01 0x11 0x00 0x00 0x00** 0x69 Response:0x7E 0x02 0x01 0x11 **0x01** 0x6D

#### **2. Write hardware version (operation mode: 0x02)**

The hardware version information is located in the object dictionary 0x2404 01, and the data length is 4 bytes. This value is user setting information.

**Example:** The following command writes the hardware version to 0x22222222

Command:0x7E 0x02 0x05 0x11 **0x02 0x22 0x22 0x22 0x22** 0x6A Response:0x7E 0x02 0x01 0x11 **0x02** 0x6E

#### **3. Write software version (operation mode: 0x03)**

The software version information is located in the object dictionary 0x2404 02, and the data length is 4 bytes. The value is the user setting information.

**Example:** The following command writes the software version information as 0x3333333.

Command:0x7E 0x02 0x05 0x11 **0x03 0x33 0x33 0x33 0x33** 0x6B Response:0x7E 0x02 0x01 0x11 **0x03** 0x6F

#### **4. Write product code (operation mode: 0x04)**

The product code is located in the object dictionary 0x2404 03, the data length is 4 bytes, the value is the user setting information.

**Example:** The following command writes the product code as 0x44444444

Command: 0x7E 0x02 0x05 0x11 **0x04 0x44 0x44 0x44 0x44** 0x6C Response:0x7E 0x02 0x01 0x11 **0x04** 0x68

#### **5. Write product revised code (operation mode: 0x05)**

The product code is located in the object dictionary 0x2404 04, and the data length is 4 bytes. This value is the user setting information.

**Example:** The following command writes the product revised code 0x55555555

Command:0x7E 0x02 0x05 0x11 **0x05 0x55 0x55 0x55 0x55** 0x6D Response:0x7E 0x02 0x01 0x11 **0x05** 0x69

#### **6. Write product serial number (operation mode: 0x06)**

The product code is located in the object dictionary 0x2404 05, the data length is 4 bytes, the value is the user setting information

**Example:** The following command writes the product serial number 0x66666666

Command:0x7E 0x02 0x05 0x11 **0x06 0x66 0x66 0x66 0x66** 0x6E Response:0x7E 0x02 0x01 0x11 **0x06** 0x6A

#### **7. Write product name (operation mode: 0x07)**

The product code is located in the object dictionary 0x2404 06, and the data length is 12 bytes (string, the first 10 bytes are valid). This value is the user setting information.

#### **5.2.3 Write GCAN-305 input buffer data (Command code: 0x10)**

The GCAN-305's input buffer is 8 bits wide from #0 to #95. Corresponding to the input buffer 16 bits #0 to #47 and 32 bits #0 to #23, they occupy the same memory area. If you need to operate on the #0 number of the 32-bit area, you can operate #0~#3 in the 8bit area and #0~#1 in the 16bit area to obtain the same result. And so on, only the serial port provides operations on the 8bit area.

The GCAN-305 input buffer is a write-only area that can write 96 bytes of data at most. The operation and response command are shown in Table 5.8 and Table 5.9. The first

byte of the command data indicates the current data offset in the input data area. The length of the data written is n-1.

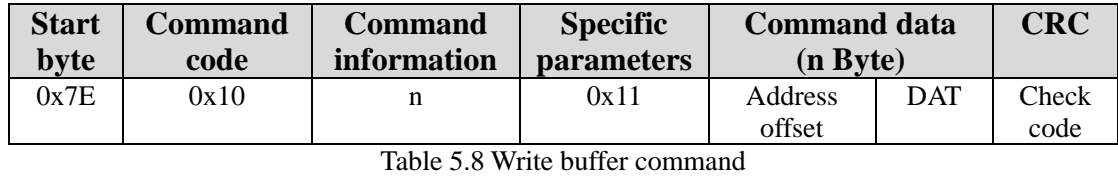

**Note**: Offset + data length should not be greater than 96.

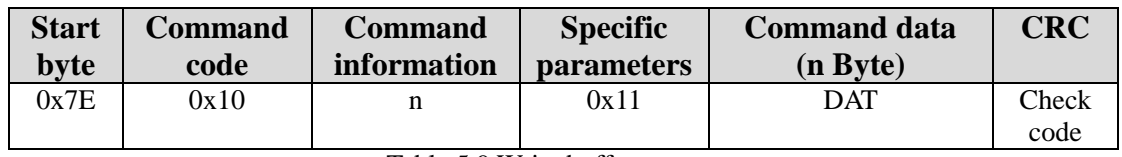

Table 5.9 Write buffer response

**Example:** Eight bytes of data are written to the address (that is, the offset is 0) starting from the number #0 of 8-bit area, and the data is  $0x12 0x12 0x12 0x12 0x12 0x12 0x12$ 0x12.

Command:0x7E 0x10 0x09 0x11 0x00 0x12 0x12 0x12 0x12 0x12 0x12 0x12 0x12 0x76

Response:0x7E 0x10 0x01 0x11 0x00 0x7E

#### **5.2.4 Read GCAN-305 output buffer data (Command code: 0x11)**

The GCAN-305's output buffer is 8 bits wide from #0 to #95. Corresponding to the output buffer 16 bits #0 to #47 and 32 bits #0 to #23, they occupy the same memory area. If you need to operate on the #0 number of the 32-bit area, you can operate  $#0\sim#3$  in the 8bit area and #0~#1 in the 16bit area to obtain the same result. And so on, only the serial port provides operations on the 8bit area.

The GCAN-305 output buffer is a read-only area that can read 96 bytes of data at most. The operation and response command are shown in Table 5.10 and Table 5.11. The first byte of the command data indicates the current data offset in the output data area, and the second byte indicates the length of the data that needs to be read. The first byte in the response command data indicates the offset in the output buffer, and the returned data length is n-1.

**Note**: Offset + data length should not be greater than 96.

| <b>Start</b><br>byte | <b>Command</b><br>code | <b>Command</b><br><i>information</i> | <b>Specific</b><br><b>parameters</b> | <b>Command data</b><br>(n Byte) |     | ${\rm C}\mathbf{R}\mathbf{C}$ |
|----------------------|------------------------|--------------------------------------|--------------------------------------|---------------------------------|-----|-------------------------------|
|                      |                        |                                      |                                      |                                 |     |                               |
| 0x7E                 | 0x11                   |                                      | 0x11                                 | Address                         | DAT | Check                         |
|                      |                        |                                      |                                      | offset                          |     | code                          |

Table 5.10 Read buffer command

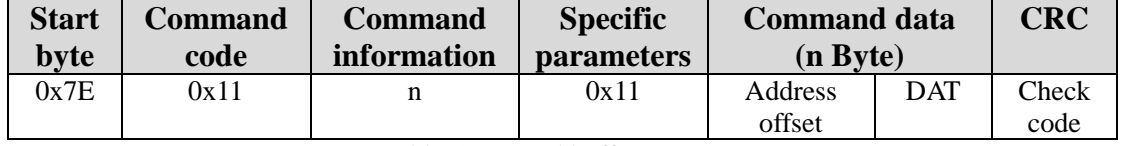

Table 5.11 Read buffer response

**Example:** Read the offset of eight bytes data starting from the number #0 in output buffer area, and the data is 0x11 0x22 0x33 0x44 0x55 0x66 0x77 0x88

Command:0x7E 0x11 0x02 0x11 **0x00 0x08** 0x74

Response:0x7E 0x11 0x09 0x11 **0x00 0x11 0x22 0x33 0x44 0x55 0x66 0x77 0x88** 0xFF

#### **5.2.5 Read NodeID of GCAN-305 (Command code: 0x12)**

When GCAN-305 doesn't use DIP switch or other ways to set NodeID, user can set NodeID of GCAN-305 through serial port. The set NodeID is stored in memory, and the module takes effect after reset (the setting value must be in the range of  $1 \sim 127$ ).

**Note**: When the setting NodeID doesn't use the DIP switch or the setting is invalid (0x00), the setting value via the serial port will take effect.

#### **1. Write NodeID of GCAN-305 (operation mode: 0x00)**

The NodeID is located in the object dictionary 0x2403 01, which represents the NodeID value set by the current module. After the setting to reset or restart, the module will take effect. The NodeID command format and response commands for the write module are shown in Table 5.12 and Table 5.13. The first byte of the command data indicates the current operation mode, and the second byte indicates the value of the NodeID to be written. The NodeID written by GCAN-305 returns a correct answer if successful ( $n =$ 0x01, the first byte of the command byte is the operating mode).

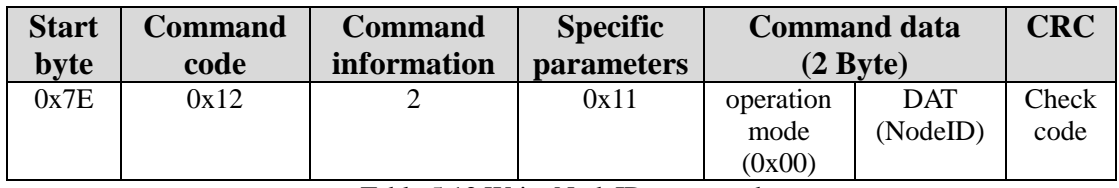

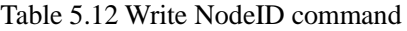

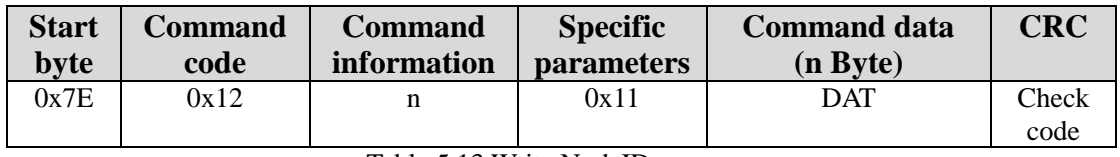

Table 5.13 Write NodeID response

**Example:** Set the NodeID of the GCAN-305 module to 0x03, and its commands and responses are as follows,

### Command:0x7E 0x12 0x02 0x11 **0x00 0x03** 0x5F Response:0x7E 0x12 0x01 0x11 **0x00** 0x7C

#### **2. Read NodeID of GCAN-305 (operation mode: 0x01)**

The NodeID read by the read node NodeID is the NodeID that the current node is using, and is located in a different object dictionary from the write NodeID. The read NodeID is located in the object dictionary 0x2400 00, so the written NodeID and the read back NodeID may be different. Its command mode is shown in Table 5.14 and Table 5.15.

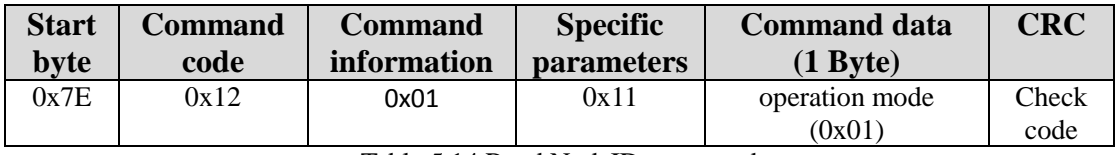

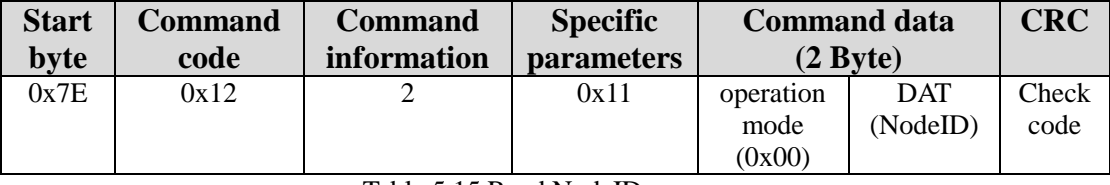

Table 5.14 Read NodeID command

Table 5.15 Read NodeID response

Note: The read NodeID value is the NodeID that the current module is using, and it is not necessarily the same as the written NodeID.

**Example:** Read the current NodeID of GCAN-305 and its value is 0x03

Command:0x7E 0x12 0x01 0x11 **0x01** 0x7D Response:0x7E 0x12 0x02 0x11 **0x01 0x03** 0x5E

#### **5.2.6 Read baud rate index value of GCAN-305 (Command code: 0x13)**

Similar to setting the NodeID of the GCAN-305, when the CAN communication baud rate is not set by the DIP switch or other methods, the user can set the GCAN-305 baud rate index value through the serial port. The value is stored in memory and will take effect when the GCAN-305 is powered on or reset. The range of this value is 0~8, and the other values are invalid.

#### **1. Write baud rate index value of GCAN-305 (Operation mode: 0x00)**

The baud rate index value is in the object dictionary 0x2403 02, and the setting value is valid from 0 to 8, otherwise, an error code is returned. The command format is shown in Table 5.16 and Table 5.17. When the set command is executed correctly  $(n = 0x01)$ , the first byte of the command byte is the operation mode). The correspondence between the baud rate index value and the actual value is shown in Table 3.4.

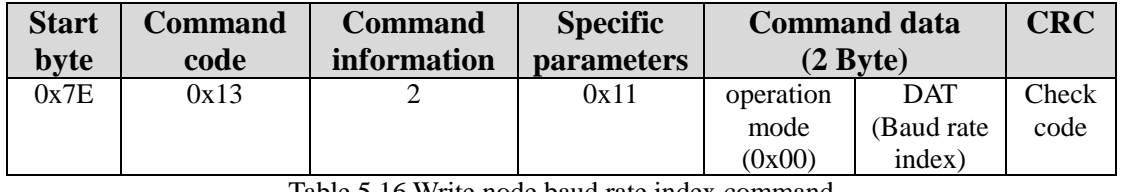

Table 5.16 Write node baud rate index command

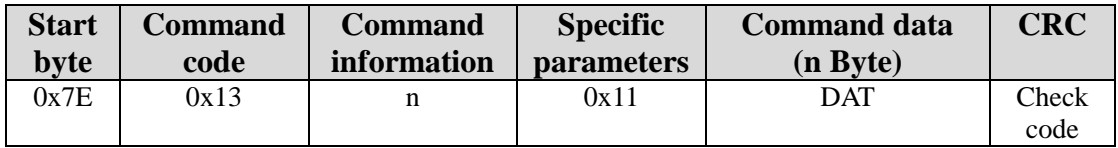

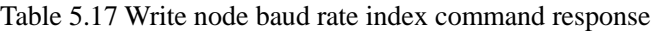

**Example:** Set the baud rate index of GCAN-305 module to 0x04. According to Table 3.4, set the CAN baud rate index to 0x04, and the CAN communication baud rate is 125Kbps. Command and response frames are as follows.

Command:0x7E 0x13 0x02 0x11 **0x00 0x04** 0x7A

Response:0x7E 0x13 0x01 0x11 **0x00** 0x7D

#### **2. Read baud rate index value of GCAN-305 (Operation mode: 0x01)**

The read baud rate index is in the object dictionary 0x2401 00. Similar to the read NodeID, the read baud rate index value is not necessarily the same as the written value. Because the read baud rate index value is the value that the current module is using, it will be the same after the written value is enabled (module reset or restart). Its command frame format is shown in Table 5.18 and Table 5.19.

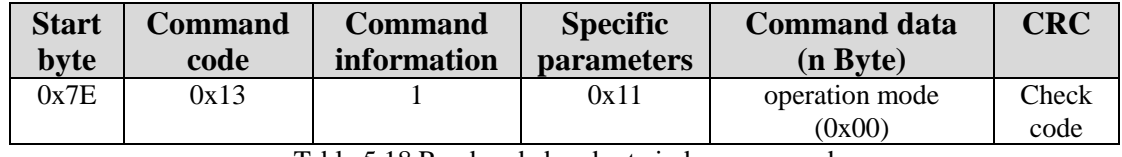

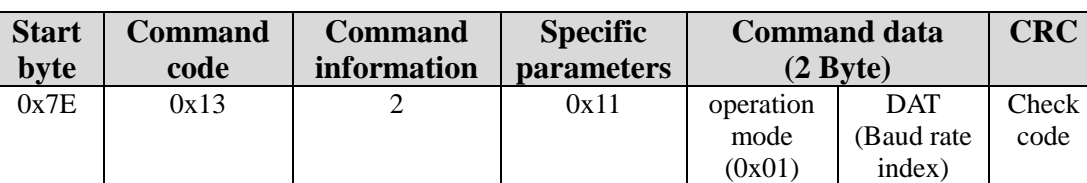

Table 5.18 Read node baud rate index command

Table 5.19 Read node baud rate index command response

**Example:** Assuming that the baud rate of the current module is 125 Kbps, the read index value is 0x04, and its commands and responses are as follows:

Command:0x7E 0x13 0x01 0x11 **0x01** 0x7C Response:0x7E 0x13 0x02 0x11 **0x01 0x04** 0x7B

#### **5.2.7 Read and write CAN controller timing parameters of GCAN-305 (Command code: 0x14)**

The real baud rate is a 32-bit value including CAN controller timing and frequency division parameter. Unlike the baud rate index value, a standard baud rate table has been fixed in the GCAN-305 module. Therefore, the CAN communication baud rate can be set through the index. If the user needs to use baud rate of the table that hasn't been provided, the user can set any baud rate through command code 0x14. Please contact us for the specific baud rate value.

Note: If the DIP switch setting and baud rate index value are invalid, the baud rate timing parameter set by the user is valid.

#### **1. Write baud rate value (Operation mode: 0x00)**

The real baud rate is located in the object dictionary 0x2403 03. It is enabled when the DIP switch setting and the baud rate index value are invalid (0x00000000 and 0xFFFFFFFF are invalid). The command format is shown in Table 5.20 and Table 5.21. If the command is executed successfully, the correct answer is returned  $(n=0x01)$ , the first byte of the command byte is the operation mode).

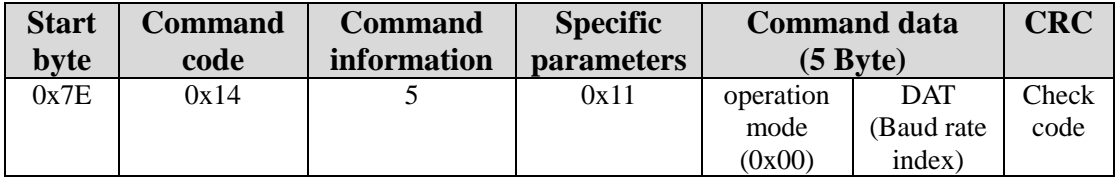

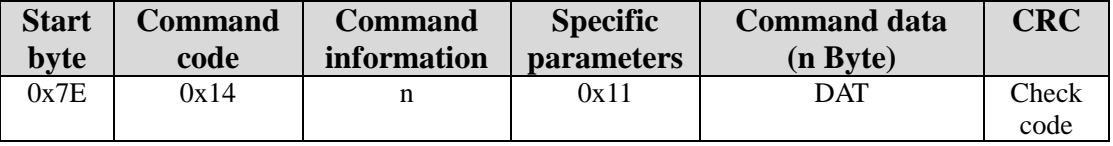

Table 5.20 Write node baud rate command

Table 5.21 Write node baud rate command response

**Example:** Write a baud rate of 125Kbps to the GCAN-305 module. The commands and responses are as follows

Command:0x7E 0x14 0x05 0x11 **0x00 0x0B 0x00 0x2B 0x00** 0x5E Response:0x7E 0x14 0x01 0x11 **0x00** 0x7A

#### **2. Read baud rate value (Operation mode: 0x01)**

The read baud rate value and the write baud rate value are in object dictionary 0x2403 03. The command modes are shown in Table 5.22 and Table 5.23.

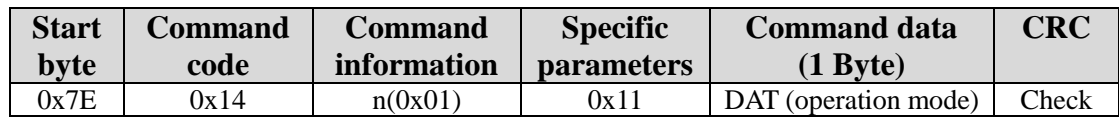

code

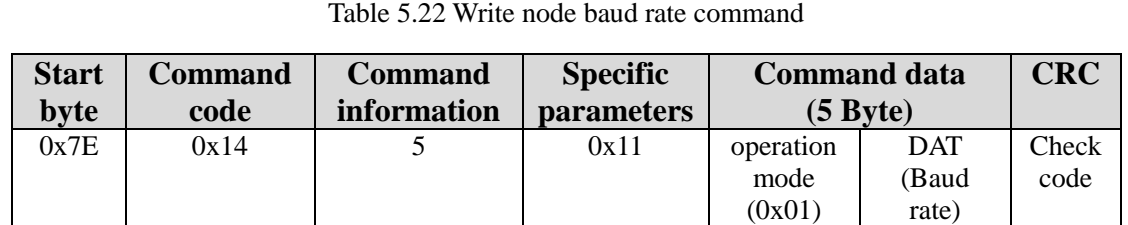

Table 5.23 Write node baud rate command response

**Example:** Assuming that the current baud rate is 0x2B000B, the read command and response command are as follows

Command:0x7E 0x14 0x01 0x11 **0x01** 0x7B Response:0x7E 0x14 0x05 0x11 **0x01 0x0B 0x00 0x2B 0x00** 0x5F

#### **5.2.8 Transmit emergency code (Command code: 0x15)**

When a certain error occurs in the device, it can be sent to the CAN bus through CANopen to inform the CANopen master device that the current equipment has an error. The error code consists of 5 bytes and is defined by the user. Its format is shown in Table 5.24 and Table 5.25. When the device executes correctly, the correct response is answered (n=0x01, the first byte of the command byte is the operation mode).

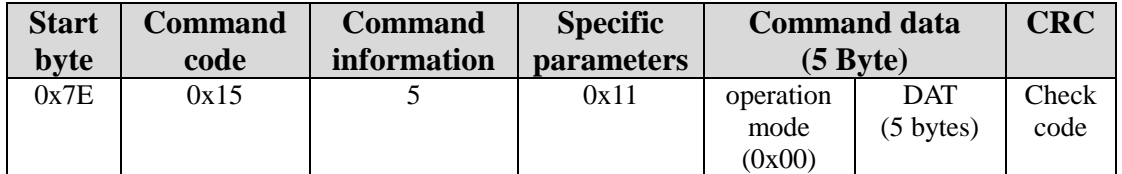

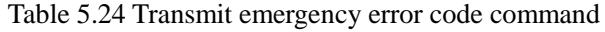

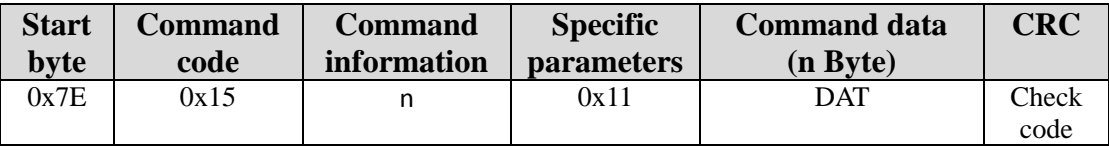

Table 5.25 Transmit emergency error code command response

**Example:** Assuming that the current device has an error and the error code is defined as 0x9988776655, the command format is as follows.

Command:0x7E 0x15 0x06 0x11 **0x00 0x55 0x66 0x77 0x88 0x99** 0x29 Response:0x7E 0x15 0x01 0x11 **0x00** 0x7B

#### **5.2.9 Read the status of the current module (Command code: 0x16)**

The user can read the status of the current module through this command. The correspondence between the read value and the current status is shown in Table 4.8. Its command format is shown in Table 5.26 and Table 5.27.

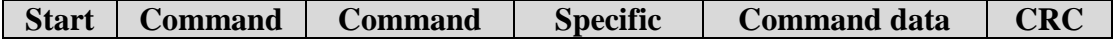

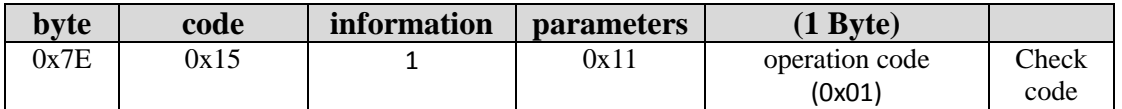

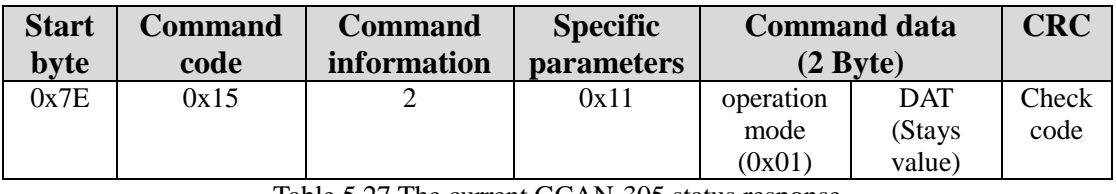

Table 5.26 The current GCAN-305 status

Table 5.27 The current GCAN-305 status response

**Example:** Assuming the current GCAN-305 module is in operation, the read status value is 0x05

Command:0x7E 0x16 0x01 0x11 **0x01** 0x79 Response:0x7E 0x16 0x02 0x11 **0x01 0x05** 0x7F

#### **5.2.10 Start the node into operation (Command code: 0x17)**

Users can use this command to make all slave devices in the CANopen network enter the operating status, including the module also enter the operating status. Its command format is shown in Table 5.28 and Table 5.29.

**Note:** Use this command with caution in the case of master management in the network.

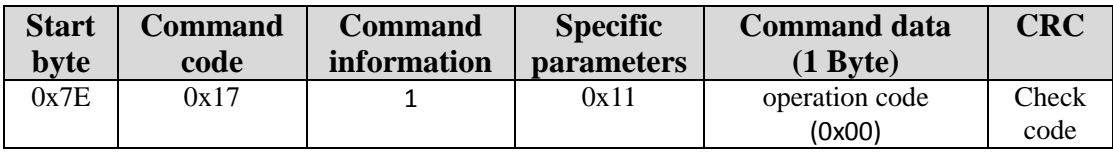

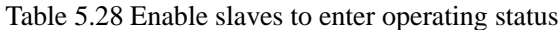

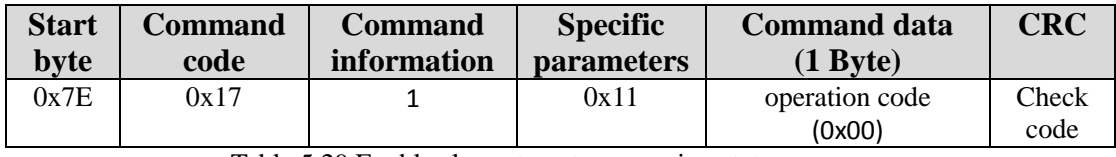

Table 5.29 Enable slaves to enter operating status response

**Example:** Enable the current CANopen network to enter the operating status, its commands and responses are as follows

Command:0x7E 0x17 0x01 0x11 **0x00** 0x79 Response:0x7E 0x17 0x01 0x11 **0x00** 0x79

#### **5.2.11 Change the serial port baud rate (Command code: 0x18)**

The default baud rate of the communication serial port is 115200bps. The setting range is shown in Table 5.30. Change the baud rate of the serial port according to the demand, at the same time the baud rate index value is saved until it is changed again (Set the baud rate value to use the current baud rate to communicate, after the changed and delayed for

a while, and then use the new setting Baud rate for communication). It is forbidden to frequently change the communication baud rate, which may cause unsuccessful communication or data loss.

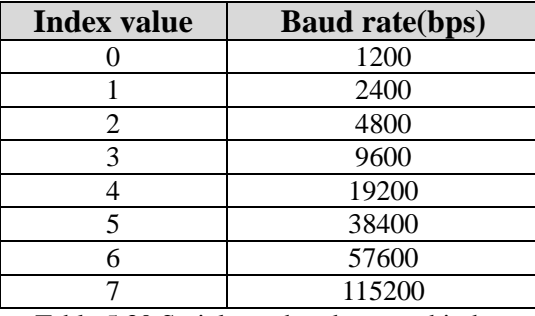

Table 5.30 Serial port baud rate and index

Its command format is shown in Table 5.31 and Table 5.32.

| <b>Start</b><br>byte | <b>Command</b><br>code | <b>Command</b><br>information | <b>Specific</b><br><i>parameters</i> | <b>Command data</b><br>(2 Bvte) |                    | <b>CRC</b>    |
|----------------------|------------------------|-------------------------------|--------------------------------------|---------------------------------|--------------------|---------------|
| 0x7E                 | 0x18                   |                               | 0x11                                 | operation<br>code               | baud rate<br>index | Check<br>code |
|                      |                        |                               |                                      | (0x00)                          |                    |               |

Table 5.31 Set the serial port baud rate command

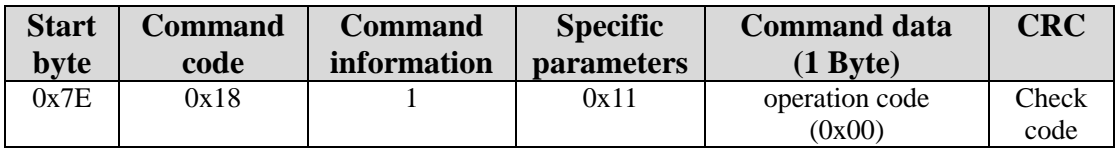

Table 5.32 Serial port baud rate response

**Example:** If the baud rate of the current module is set to 115200 bps, the index value is 7, and the command frame and response frame are as follows.

Command:0x7E 0x18 0x02 0x11 **0x00 0x07** 0x72 Response:0x7E 0x18 0x01 0x11 **0x00** 0x76

**Note:** It is recommended to change the baud rate and delay about 20ms, and then use the new baud rate to communicate.

#### **5.2.12 Time\_ Stamp (Command code: 0x19)**

In order to synchronize the time of all nodes in the CANopen network, the CANopen host sends a synchronization time identification object to the network. As a standard CANopen slave module, GCAN-305 can timely obtain the synchronization time in the network. The user can obtain the network time through the communication serial port. The time format follows the definition of DS301 V4.02.

Note: the correct network time can only be read out after the GCAN-305's network time has been updated. Otherwise, an error code (error code was not updated) can be returned. This time can only be read once, then the value is invalid and return an error code.

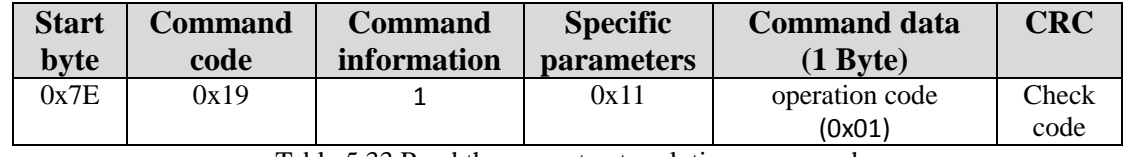

The command format for reading time is shown in Table 5.33 and Table 5.34.

Table 5.33 Read the current network time command

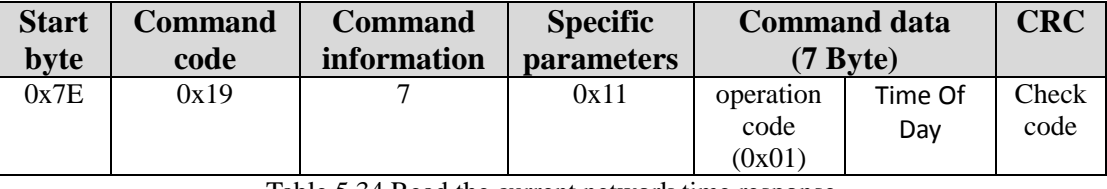

Table 5.34 Read the current network time response

**Example:** When the data is read, the network time of the current module has been updated. The time is the relative time starting from January 1, 1984. The returned time is 0x2552 days 0x0237777C milliseconds relative to January 1, 1984, and the current time is calculated as February 27, 2010, and 10:19:49.

Command: 0x7E 0x19 0x01 0x11 0x01 0x76

Response: 0x7E 0x19 0x07 0x11 0x01 0x7C 0x77 0x37 0x02 0x52 0x25 0x39 When the network time is not received or not updated, the response command code is as follows,

Error response: 0x7E 0x19 0x02 0x91 0x01 0x08 0xFD

#### <span id="page-39-0"></span>**5.3 GCAN-305 serial port error response**

In all serial operation commands, when the parameters of the command are incorrect or other errors occur during communication, GCAN-305 will return an error code (the highest bit of the specified parameter is 1, indicating the current error response frame), error code frame format is shown in Table 5.35. The ACK is the same as the operation command code, and the response operation mode code is the same as the current command operation mode code. The error code indicates the error category of the current operation. The error code table is shown in Table 5.36.

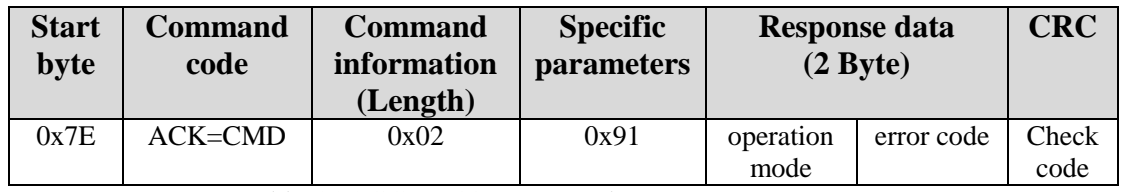

Table 5.35 GCAN-305 command executes error response

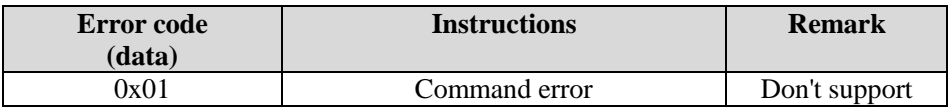

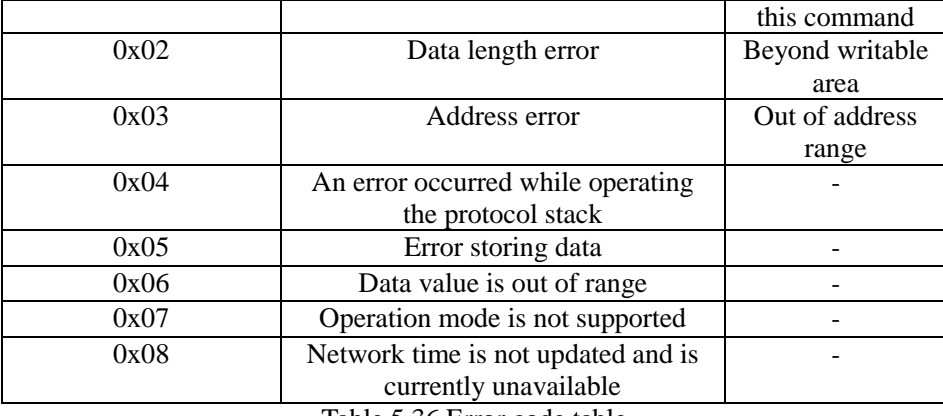

Table 5.36 Error code table

**Example:** Assume that the baud rate index of the GCAN-305 is written to 10. Because the baud rate index range is 0~8, the value is invalid and must be error during execution. The error code is 0x06 (the data value is out of range). The command frame and response frame are as follows,

Command:0x7E 0x13 0x02 0x11 **0x00 0x10** 0x6E Response:0x7E 0x13 0x02 0x91 **0x00 0x06** 0xF8

# <span id="page-41-0"></span>**Sales and service**

# **Shenyang Guangcheng Technology Co., Ltd.**

**Address**: Industrial Design Center, No. 42 Chongshan Middle Road, Huanggu District, Shenyang City, Liaoning Province. **QQ:** 2881884588 **E-mail:** 2881884588@qq.com **Tel:** +86-024-31230060 **Website:** [www1.gcanbox.c](http://www.gcgd.net/)om **Sales and service Tel:** +86-18309815706 **After - sales service telephone Number:** +86-13840170070

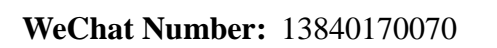

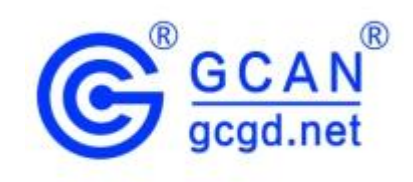